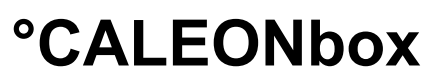

**VODA TOPENÍ** PLYN

**Vícezónový ovladač pro systémy plošného vytápění**

**Návod k instalaci a obsluze**

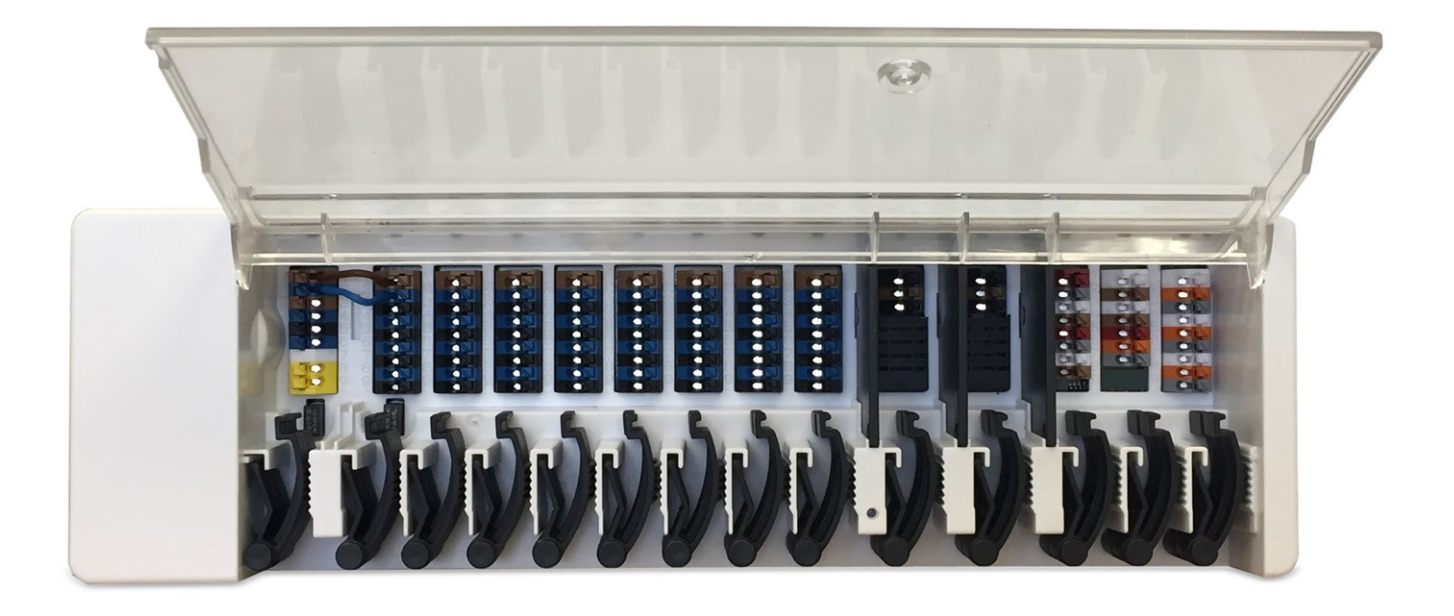

**Důkladně si přečtěte před instalací, uvedením do provozu a použitím**

# **OBSAH**

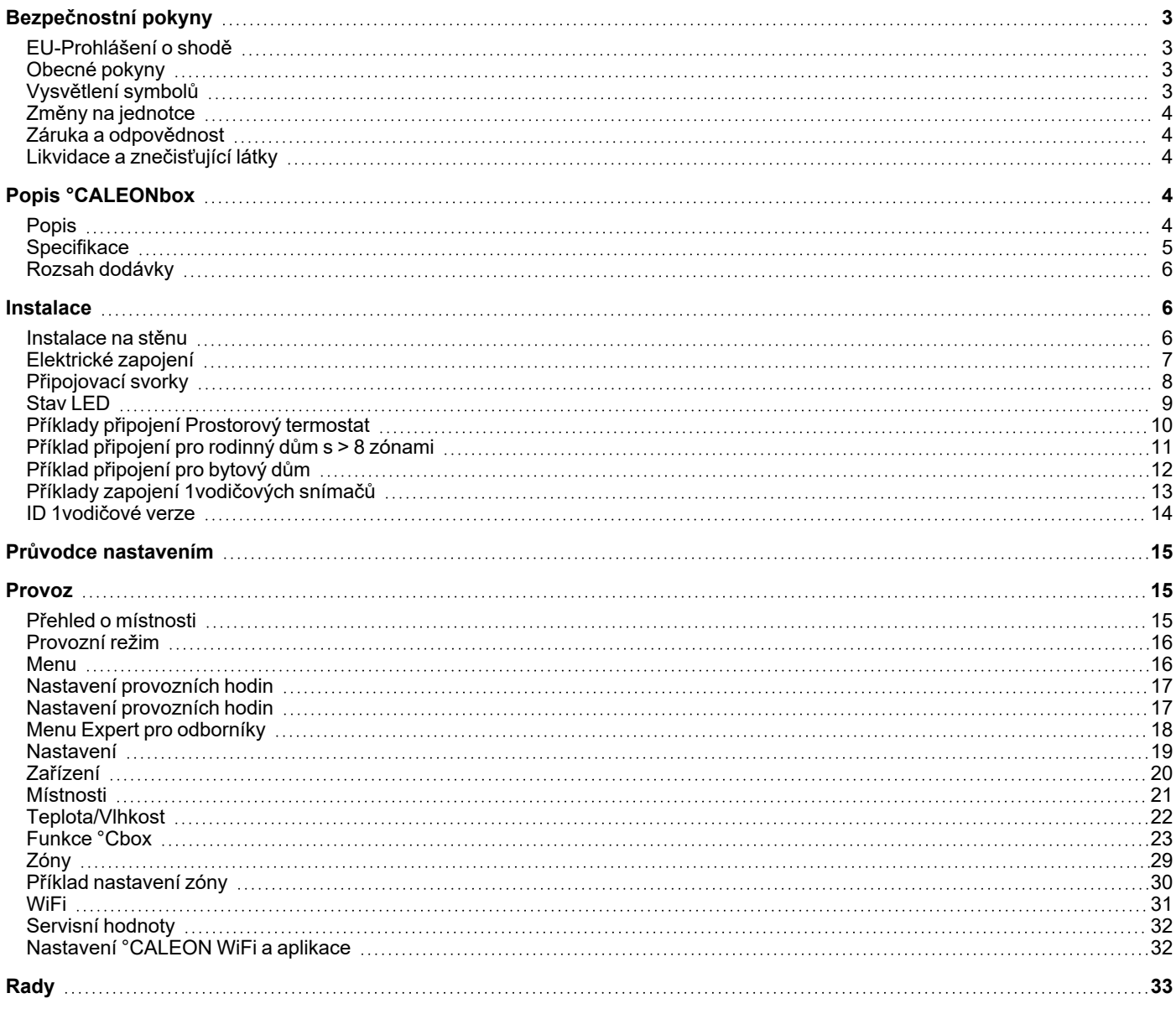

### <span id="page-2-1"></span><span id="page-2-0"></span>**EU-Prohlášení o shodě**

Připojením označení CE k zařízení výrobce prohlašuje, že °CALEONbox splňuje následující příslušné bezpečnostní předpisy:

- EU směrnice pro nízké napětí 2014/35/EU
- EU směrnice elektromagnetické kompatibility 2014/30/EU
- EU RoHS Directive 2011/65/EU
- EU WEEE Directive 2012/19/EU (Reg.nr. DE 23479719)

<span id="page-2-2"></span>Shoda byla prokázána a odpovídající dokumentace a EU prohlášení o shodě jsou uloženy u výrobce.

### **Obecné pokyny**

#### **Prosím, čtěte pozorně!**

Tyto instalační a provozní pokyny obsahují základní pokyny a důležité informace ohledně bezpečnosti, instalace, uvedení do provozu, údržby a optimálního používání této jednotky. Proto tyto pokyny musí být přečteny a úplně pochopeny instalačním technikem/specialistou a uživatelem systému před instalací, uvedením do provozu a samotným provozem jednotky.

Jedná se o automatický, elektrický Vícezónový ovladač pro systémy plošného vytápění a pro podobné aplikace . Zařízení instalujte pouze v suchých místnostech a v souladu s environmentálními podmínkami, jak je popsáno v části "Technické charakteristiky".

Platné předpisy pro prevenci nehod, VDE předpisy, předpisy místního systému zásobování energií, použitelné DIN-EN normy a instalační a provozní instrukce pro další součásti systému musí být rovněž dodržovány.

Za žádných okolností přístroj nenahrazuje jakékoliv bezpečnostní zařízení, které musí být opatřeno zákazníkem!

Instalace, elektrické připojení, uvedení do provozu a údržbu zařízení může provádět pouze řádně vyškolený specialista. Uživatelé: Ujistěte se, že vám daný odborník poskytl podrobné informace o funkci a provozu zařízení. Vždy udržujte tento návod v blízkosti jednotky.

<span id="page-2-3"></span>Výrobce nepřebírá žádnou odpovědnost za škody způsobené vlivem nesprávného použití nebo nedodržení tohoto návodu!

#### **Vysvětlení symbolů**

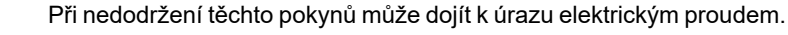

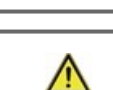

Nebezpečí

Nebezpečí

 $\sqrt{2}$ 

Nedodržení těchto pokynů může mít za následek vážné poškození zdraví jako např. opaření, nebo život ohrožující zranění.

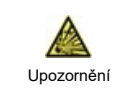

Nedodržení těchto instrukcí může vést ke zničení solárního systému nebo ke škodám na životním prostředí.

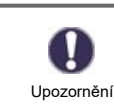

Informace, které jsou důležité zejména pro funkci a optimální používání jednotky a systému.

### <span id="page-3-0"></span>**Změny na jednotce**

- <sup>l</sup> Změny, dodatky nebo úpravy jednotky nejsou povoleny bez písemného povolení od výrobce.
- <sup>l</sup> Stejně tak je zakázáno instalovat další komponenty, které nebyly testovány spolu s jednotkou.
- <sup>l</sup> Pokud je zřejmé, že bezpečný provoz jednotky již není možný, například kvůli škodám na plášti, přístroj okamžitě vypněte.
- <sup>l</sup> Všechny díly přístroje nebo příslušenství, které nejsou v bezvadném stavu, musí být okamžitě vyměněny.
- Používejte pouze originální náhradní díly a příslušenství od výrobce.
- <sup>l</sup> Označení provedená na jednotce v továrně nesmějí být pozměněna, odstraněna nebo znečitelněna.
- Pouze nastavení popsaná v tomto návodu mohou být pomocí dané jednotky provedena.

Změny na zařízení mohou ohrozit bezpečnost a funkci jednotky nebo celého systému.

### <span id="page-3-1"></span>**Záruka a odpovědnost**

Přístroj byl vyroben a testován s ohledem na vysoké požadavky na kvalitu a bezpečnost. Jednotka je předmětem zákonné záruční lhůty dvou let ode dne nákupu. Záruka a odpovědnost však nezahrnuje žádné zranění osob nebo materiální škody, které jsou důsledkem jedné nebo několika z následujících příčin:

- Nedodržení těchto instalačních a provozních pokynů.
- Nesprávná instalace, uvedení do provozu, údržba a provoz.
- Nesprávně provedené opravy.
- Nepovolené strukturální změny jednotky.
- Použití zařízení pro jiné účely, než je doporučeno.
- Provoz nad nebo pod limitními hodnotami uvedenými v oddílu "Charakteristiky".
- Vyšší moc.

### <span id="page-3-2"></span>**Likvidace a znečisťující látky**

Zařízení splňuje Evropské směrnice RoHS 2011/35/EU pro omezení používání některých nebezpečných látek v elektrických a elektronických zařízeních.

Za žádných okolností nesmí být zařízení zlikvidováno s běžným domovním odpadem. Zlikvidujte zařízení pouze na příslušných sběrných místech nebo jej zašlete zpět prodejci či výrobci.

### <span id="page-3-3"></span>**Popis °CALEONbox**

#### <span id="page-3-4"></span>**Popis**

°CALEONbox je univerzální topný a vícezónový ovladač pro systémy plošného vytápění . V kombinaci až s 8 °CALEON prostorovými termostaty, umožňuje efektivní využití a ovládání funkcí vašeho plošného vytápění pomocí intuitivního ovládání. Vstupy a výstupy mohou být volně přiřazeny prostřednictvím °CALEON takže mohou být začleněny různé topné systémy.

Důležité vlastnosti °CALEONbox:

- Ovládání 8 topných zón pomocí 1 4 servopohonů
- Měření teploty a vlhkosti v místnosti v kombinaci s prostorovými termostaty °CALEON nebo 1vodičovými snímači
- volitelně ekvitermní regulace pomocí snímače venkovní teploty
- <sup>l</sup> je možné volitelné ovládání oběhového čerpadla a směšovacího ventilu (PWM nebo 0-10V)
- <sup>l</sup> 2 samostatná rozhraní sběrnice CAN bus pro vytvoření sítě a soukromé sítě podlaží nebo bytu
- · připojitelný k dalším produktům SOREL přes sběrnici CAN bus
- <sup>l</sup> Řízení směšovacích ventilů, ventilů a generátorů energie přes 0-10 V / PWM
- 2 další plovoucí přepínací kontakty (svorky J a K) pro flexibilní přiřazení
- volitelně použitelné se standardními prostorovými termostaty
- snadná instalace díky inovativnímu odlehčení pnutí a barevné svorkovnici
- <sup>l</sup> volitelně lze připojit až 20 1vodičových teplotních snímačů

### <span id="page-4-0"></span>**Specifikace**

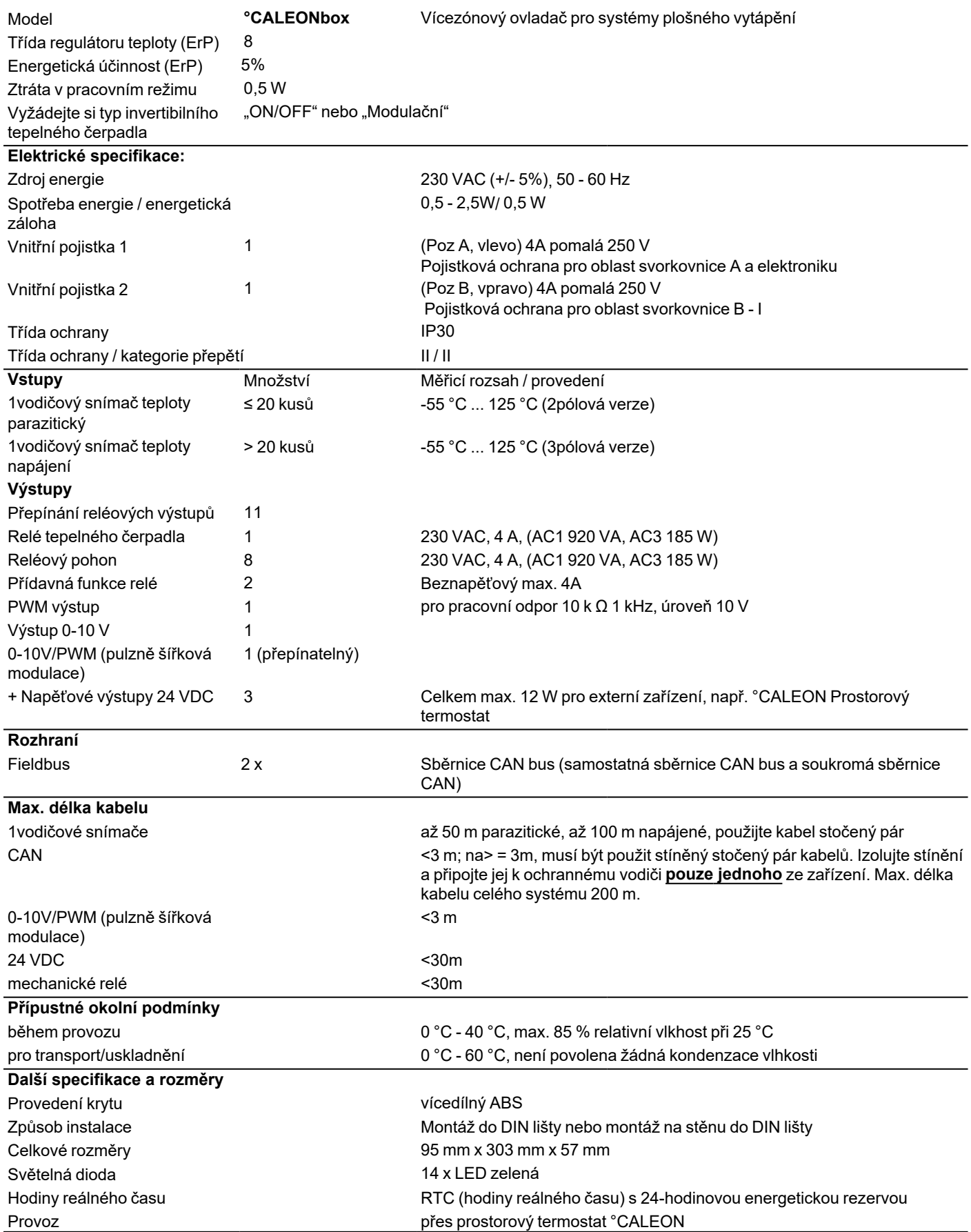

### <span id="page-5-0"></span>**Rozsah dodávky**

- Vícezónový ovladač pro systémy plošného vytápění °CALEONbox
- Výměna pojistky
- <sup>l</sup> přídavná dělicí stěna pro použití jiných servopohonů než 230 V AC
- DIN lišta V = 35mm Š = 280mm 2 šrouby 3,5 x 35 mm a 2 hmoždinky S6
- <span id="page-5-1"></span>°CALEONbox Návod k montáži a obsluze

#### **Instalace**

#### <span id="page-5-2"></span>**Instalace na stěnu**

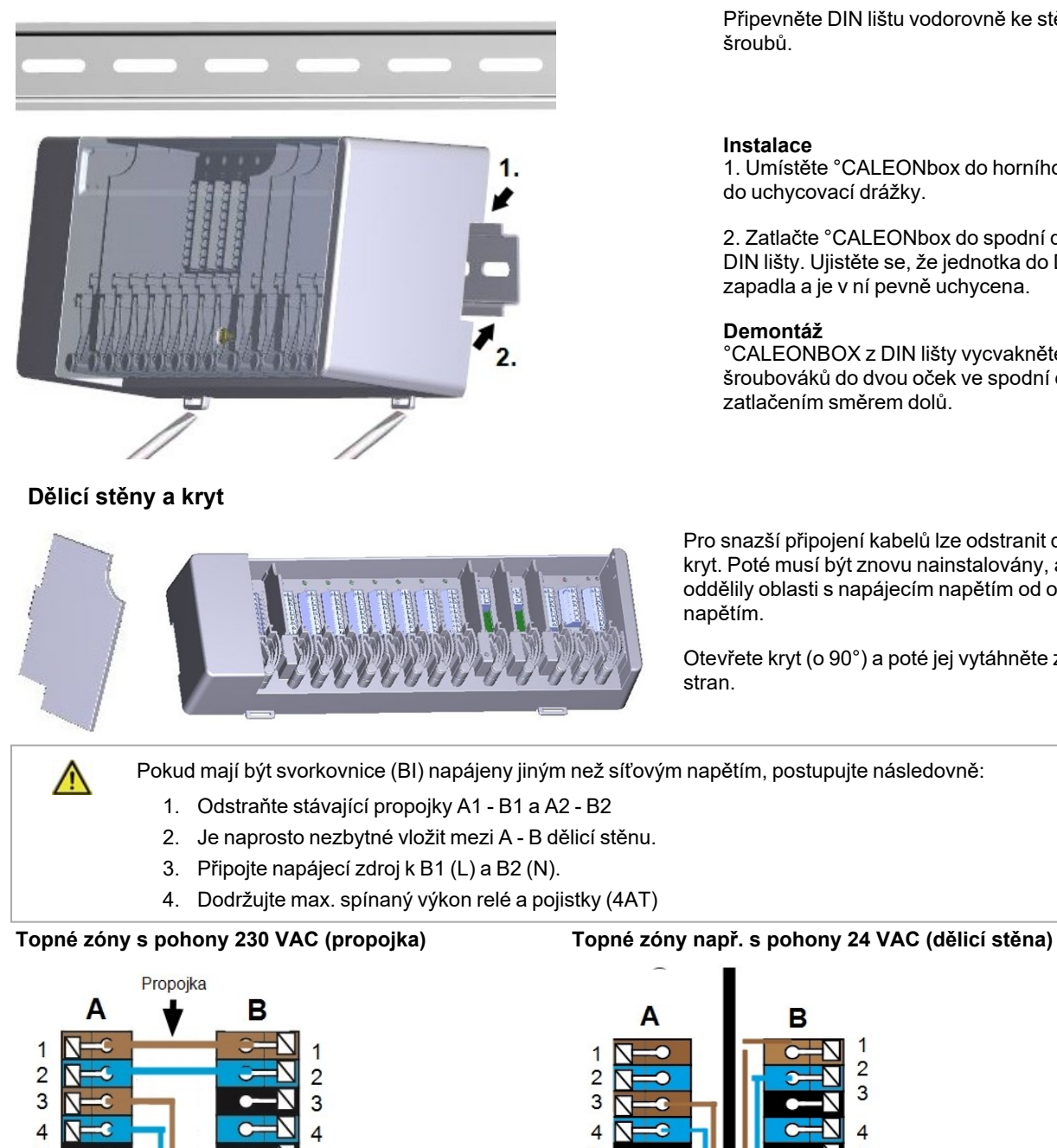

2. Je naprosto nezbytné vložit mezi A - B dělicí stěnu.

4. Dodržujte max. spínaný výkon relé a pojistky (4AT)

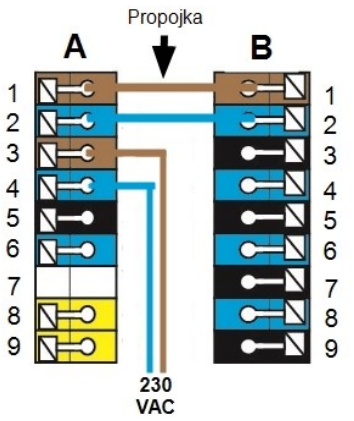

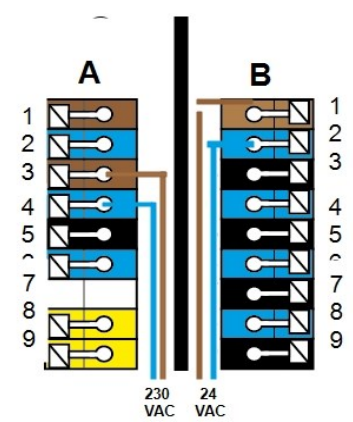

Připevněte DIN lištu vodorovně ke stěně pomocí šroubů.

#### **Instalace**

1. Umístěte °CALEONbox do horního okraje DIN lišty do uchycovací drážky.

2. Zatlačte °CALEONbox do spodní drážky okraje DIN lišty. Ujistěte se, že jednotka do DIN lišty správně zapadla a je v ní pevně uchycena.

#### **Demontáž**

°CALEONBOX z DIN lišty vycvakněte vsunutím šroubováků do dvou oček ve spodní části a zatlačením směrem dolů.

Pro snazší připojení kabelů lze odstranit dělicí stěny a kryt. Poté musí být znovu nainstalovány, aby se bezpečně oddělily oblasti s napájecím napětím od oblastí s nízkým napětím.

Otevřete kryt (o 90°) a poté jej vytáhněte z nástavce do stran.

#### <span id="page-6-0"></span>**Elektrické zapojení**

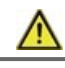

A

Nízkonapěťové kabely, například kabely k teplotním čidlům, musí být vedeny odděleně od kabelů síťového napětí.

Než začnete pracovat na dané jednotce, vypněte napájení a zajistěte jej proti opětovnému zapnutí! Zkontrolujte, že neproudí žádný proud! Elektrické připojení může být provedeno pouze odborníkem v souladu s platnými předpisy. Jednotka nesmí být uvedena do provozu, pokud pozorujeme viditelné poškození na jejím plášti - např. trhliny.

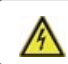

Zákazník musí poskytnout odpojovací zařízení pro všechny póly, např. nouzový spínač topení.

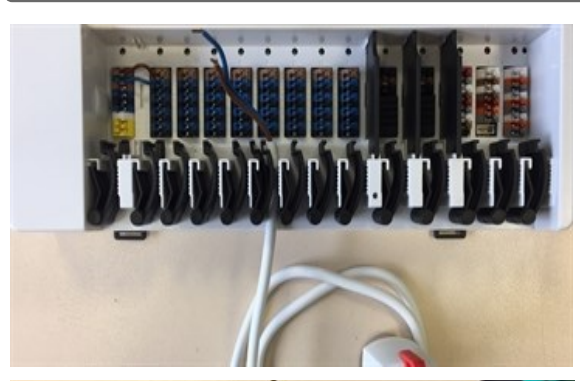

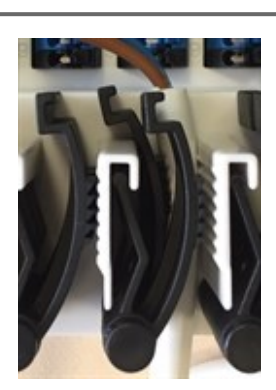

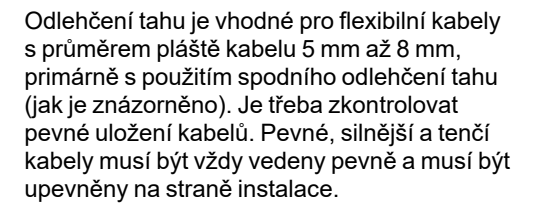

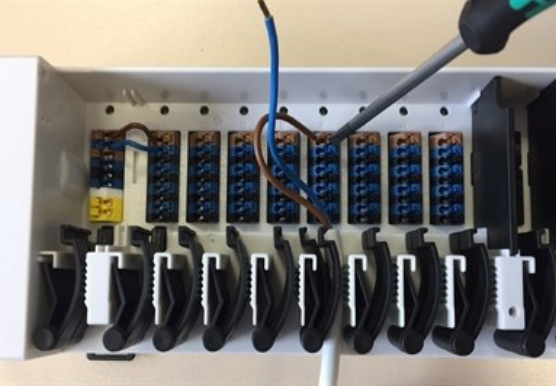

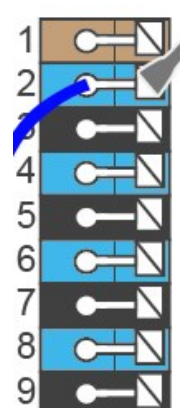

Pevné kabely nebo vodiče se speciálními koncovkami vodiče lze jednoduše zasunout do svorek. U ostatních vodičů musí být tlačítko nejprve **zcela stisknuto** šroubovákem, jak je znázorněno na obrázku.

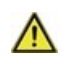

Drátěné dutinky vyrobené z mosazi je z důvodu jejich asymetrického tvaru obtížné připojit. V takovém případě odstraňte dutinku drátu. Zásuvné svorky jsou vhodné také pro flexibilní kabely.

### <span id="page-7-0"></span>**Připojovací svorky**

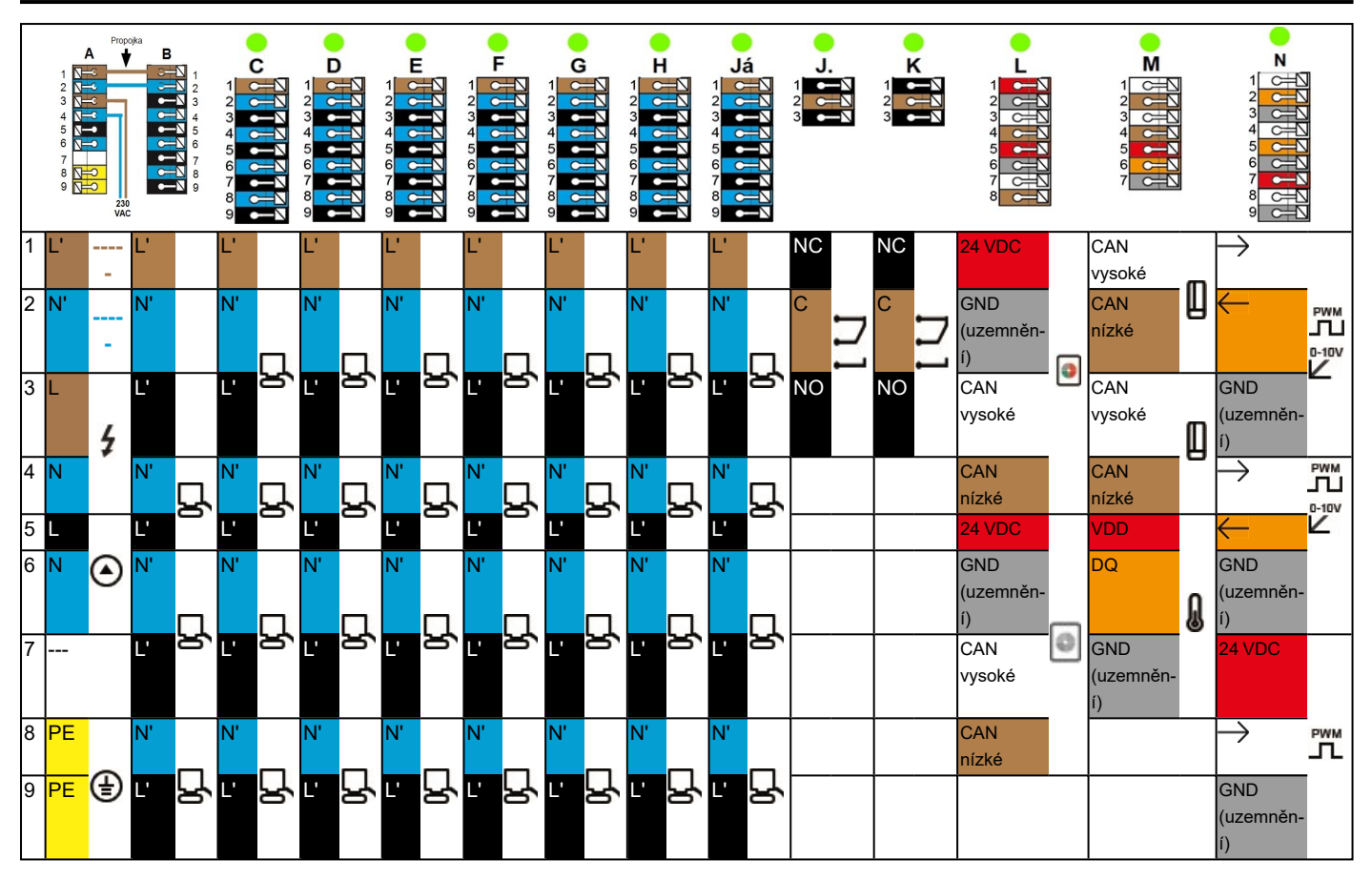

**Příklad zapojení svorkovnic**

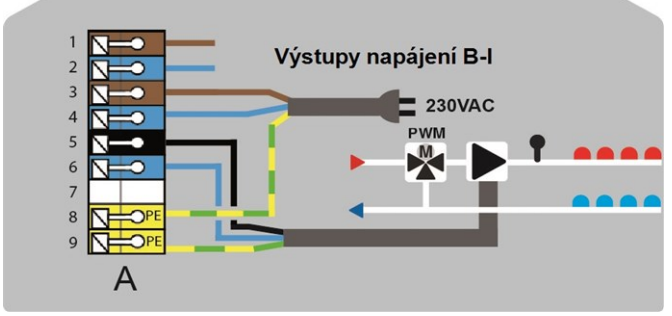

Síťové připojení oběhového čerpadla TO Pohony pro topné zóny

J

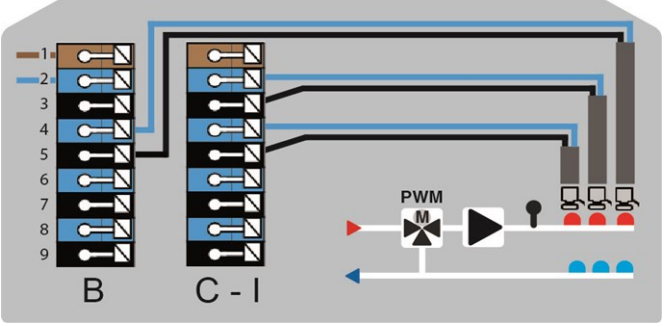

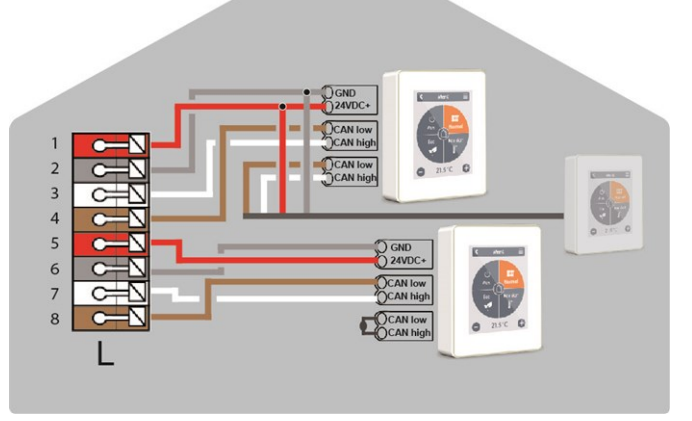

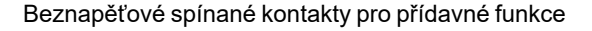

Beznapěťové spínané kontakty pro přídavné funkce Prostorový termostat °CALEON v **soukromé sběrnici CAN**

#### **Soukromá sběrnice CAN**

K propojení zařízení v bytové jednotce, jako je rodinný dům nebo byt. Sdílí všechny informace se všemi zařízeními ve stejné síti, včetně názvů místností, požadovaných teplot, absencí atd.

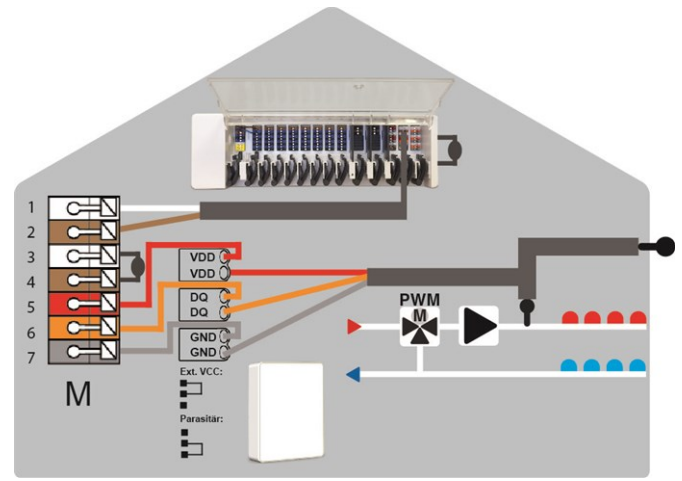

**Sběrnice CAN budovy** a 1vodičové snímače

#### **Sběrnice CAN budovy**

K propojení zařízení mezi několika jednotkami, jako jsou byty, kanceláře nebo hotelové pokoje. Sdílí pouze informace relevantní pro optimalizaci celého systému:

- Venkovní teplota

- Požadavek na vytápění/chlazení

- Přívodní teplota
- Sezóna (topení / chlazení)

#### **Stav LED**

<span id="page-8-0"></span>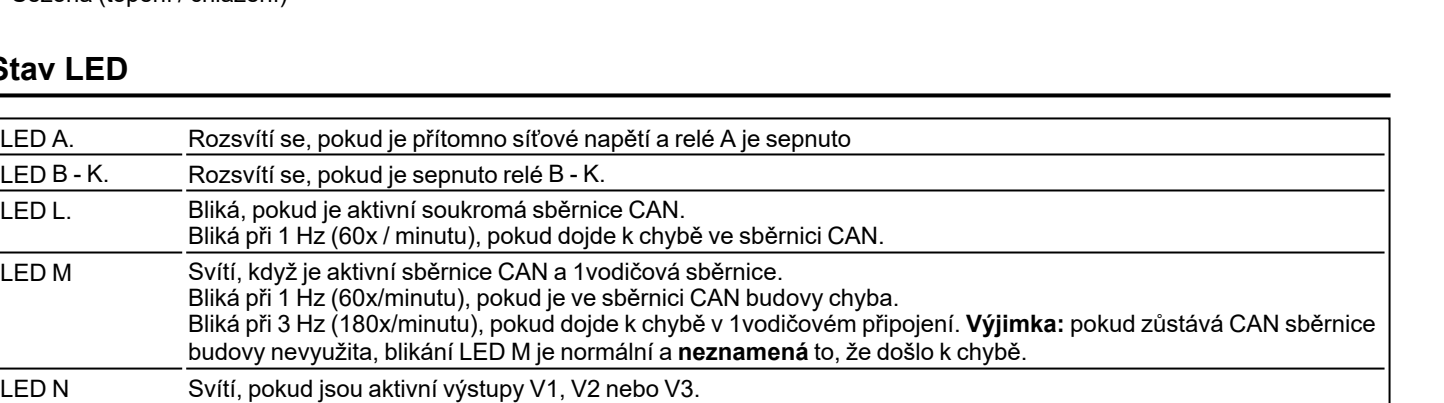

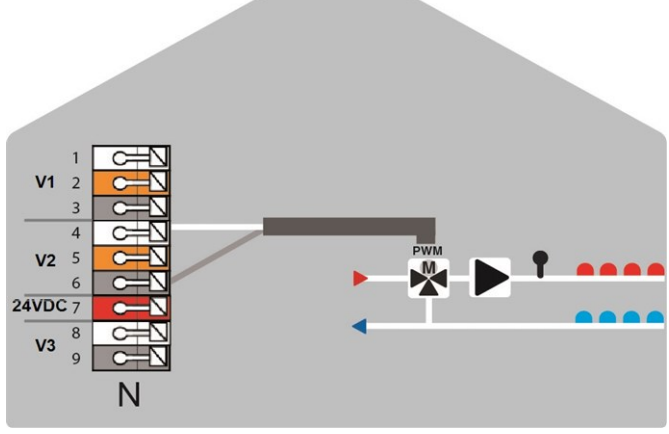

Výstupy 0-10 V/PWM pro přídavné funkce

<span id="page-9-0"></span>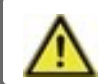

Nekombinujte zařízení pouze pro vytápění (°CALEON/ °CALEONbox) se zařízeními pro vytápění a chlazení (°CALEON Clima/°CALEONbox Clima).

#### **Příklad 1: Stromové zapojení**

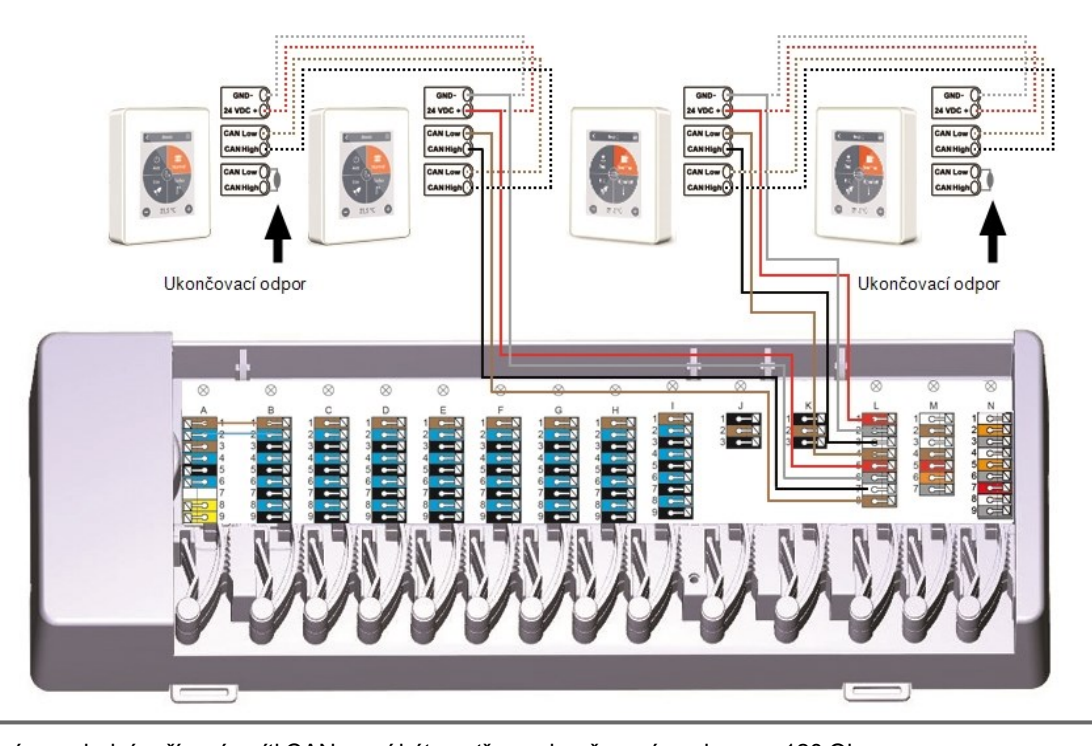

První a poslední zařízení v síti CAN musí být opatřeno ukončovacím odporem 120 Ohm.

#### **Příklad 2: Sériové zapojení**

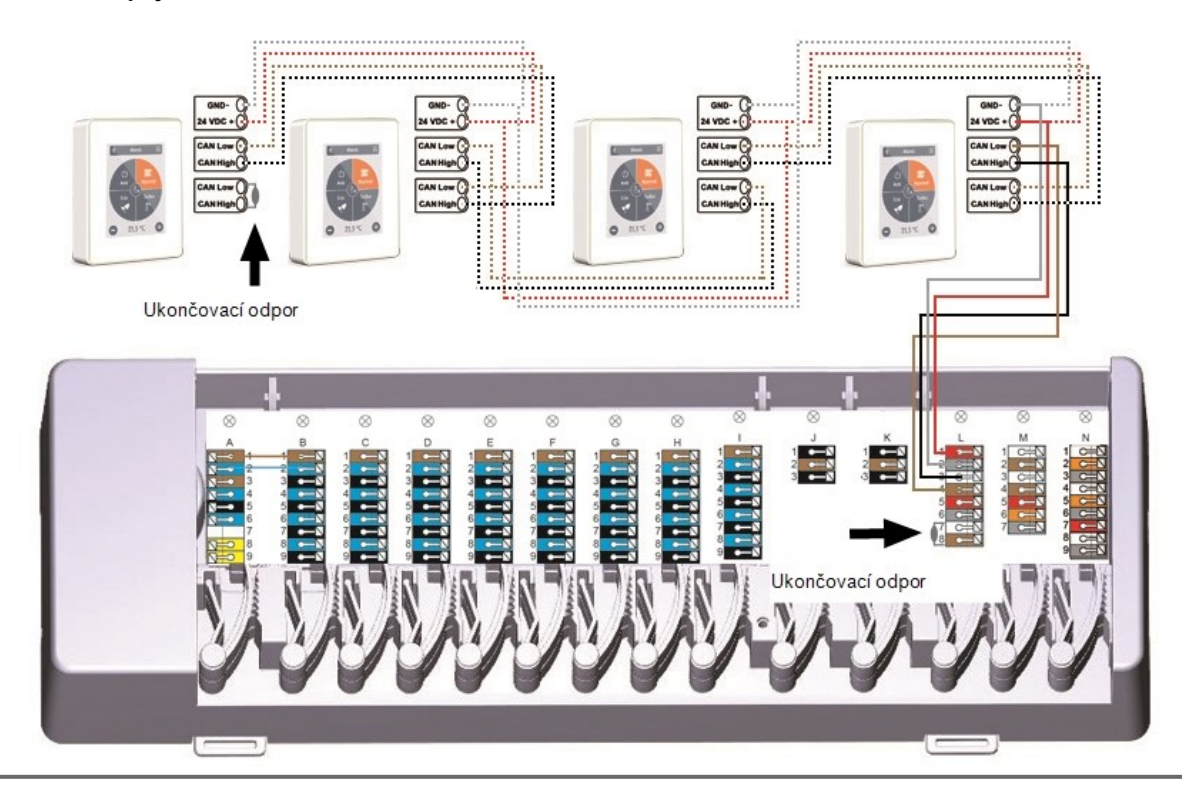

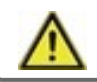

První a poslední zařízení v síti CAN musí být opatřeno ukončovacím odporem 120 Ohm.

<span id="page-10-0"></span>**Příklad: připojeny 2 °CALEONboxy**

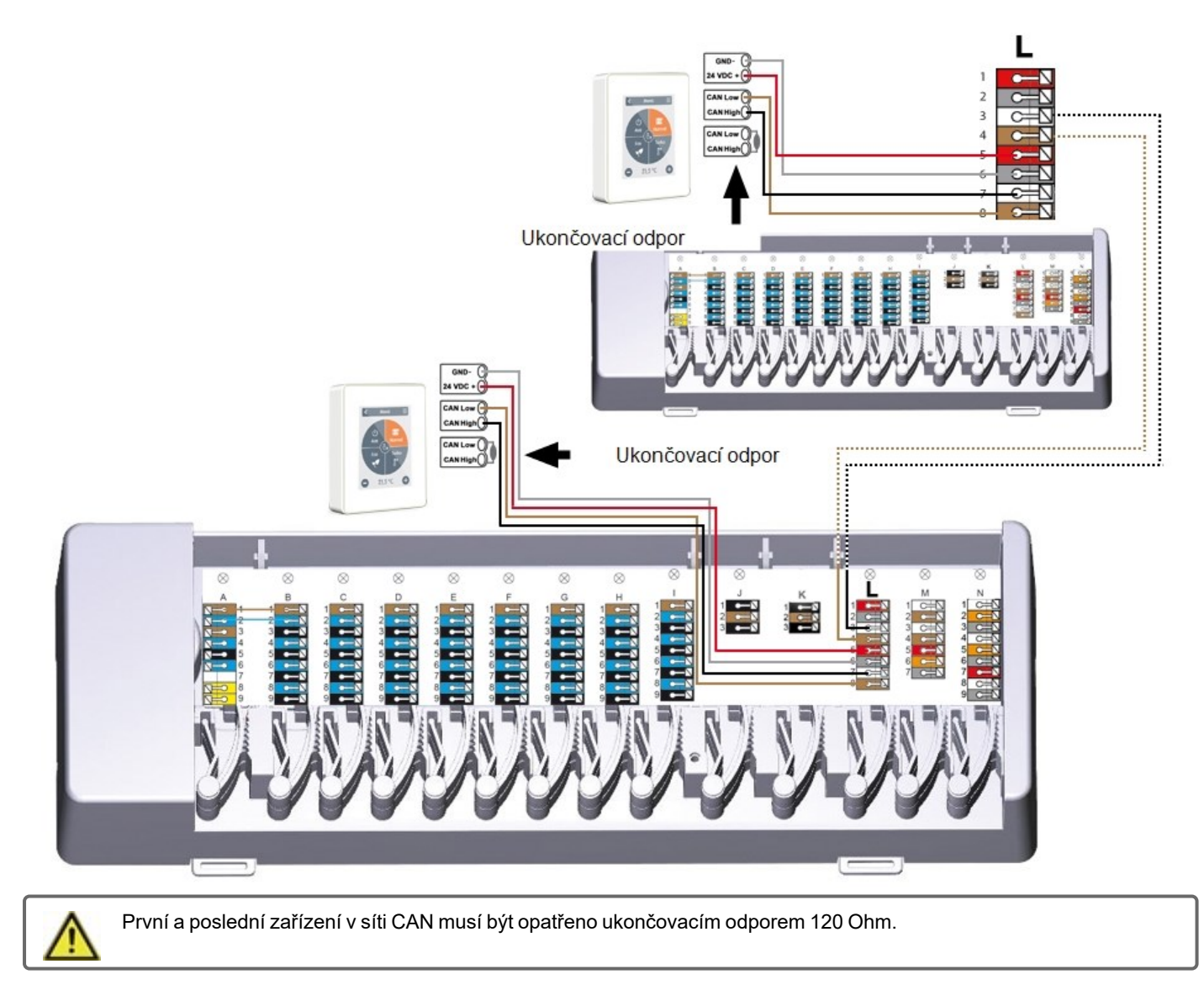

#### <span id="page-11-0"></span>**Příklad: °CALEONboxy propojené s LHCC regulátorem**

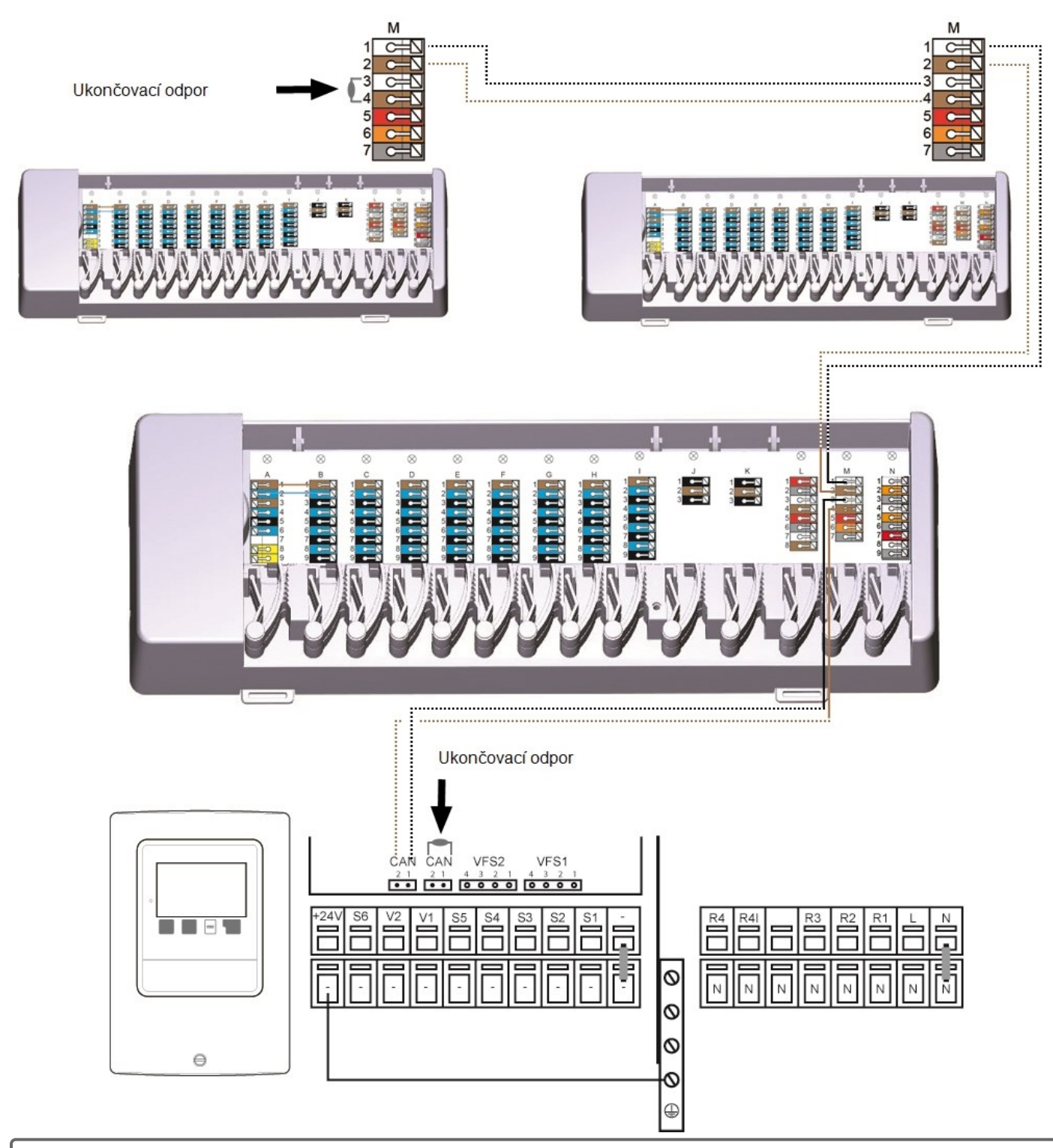

Použijte **sběrnici CAN budovy** na **svorkovnici M,** aby se v bytech nesdílela žádná soukromá data, jako jsou pokojové teploty nebo režim dovolené.

První a poslední zařízení v síti CAN musí být opatřeno ukončovacím odporem 120 Ohm.

<span id="page-12-0"></span>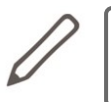

Při připojování 1vodičových snímačů si zaznamenejte 16místné 1vodičové ID a umístění snímače pro pozdější uvedení systému do provozu! ID 1vodičového snímače najdete uvnitř krytu zařízení a v menu zařízení pod: Zařízení -> °CALEONbox -> Zdroje -> 1vodičový snímač.

Příklad 1: Sériové zapojení. Instalace vede od jednoho snímače k dalšímu. Pro připojovací kabel musí být použit stočený **pár.**

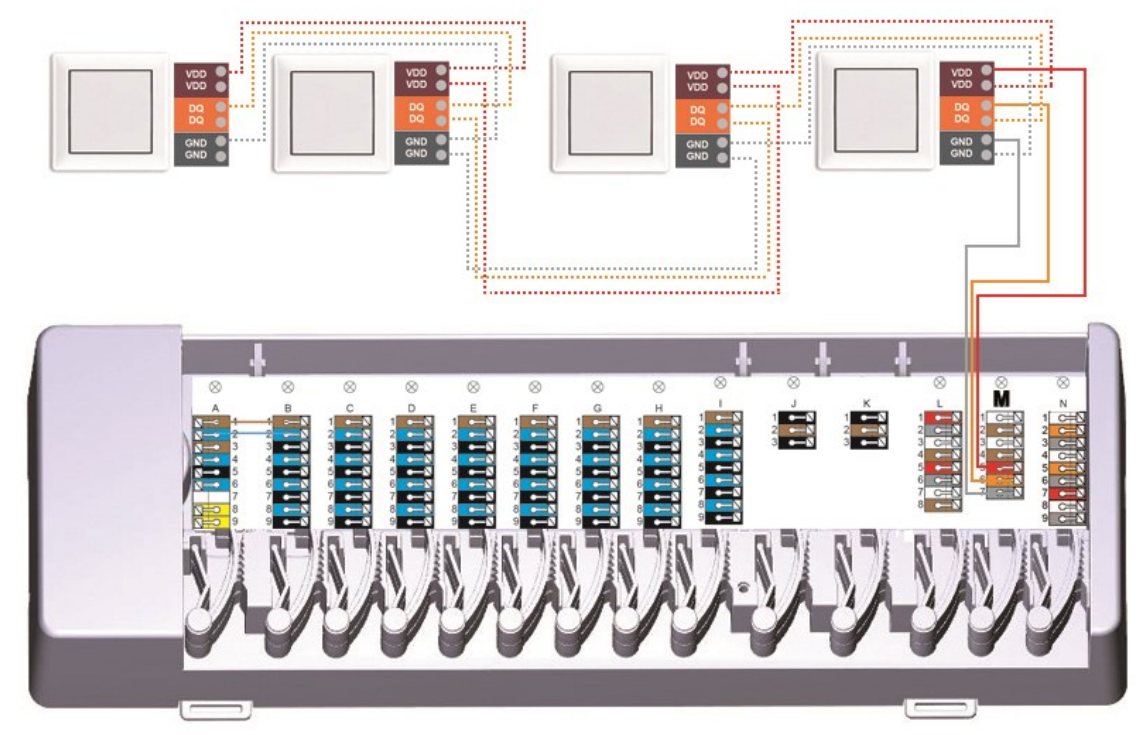

**Příklad 2: Stromové zapojení. Pro připojovací kabel musí být použit stočený pár.**

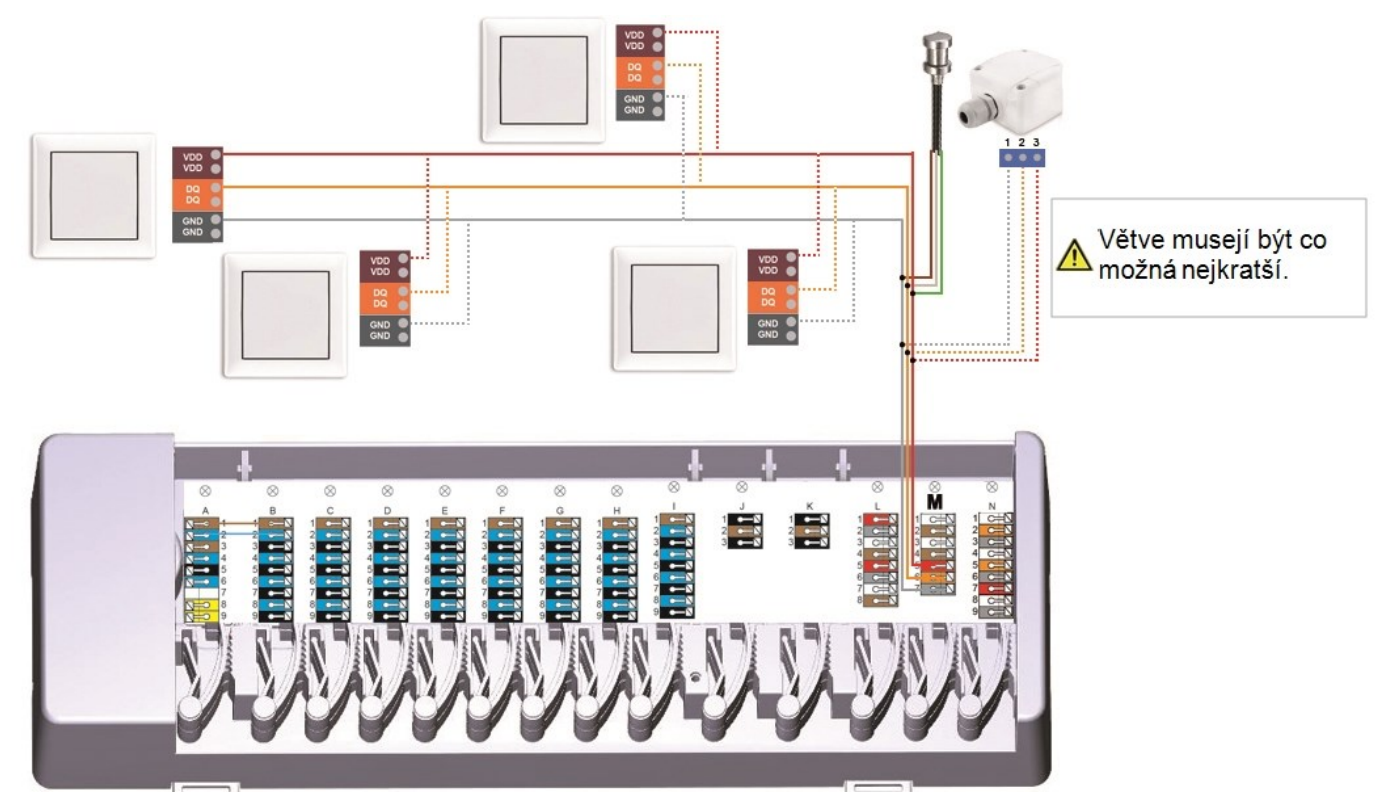

### <span id="page-13-0"></span>**ID 1vodičové verze**

U systémů s 1vodičovými snímači musíte příslušné 1vodičové ID přiřadit místnosti na prostorovém termostatu °CALEON. Zapsání ID společně s místností, ve které je umístěn snímač, do následujícího seznamu usnadní pozdější přiřazení.

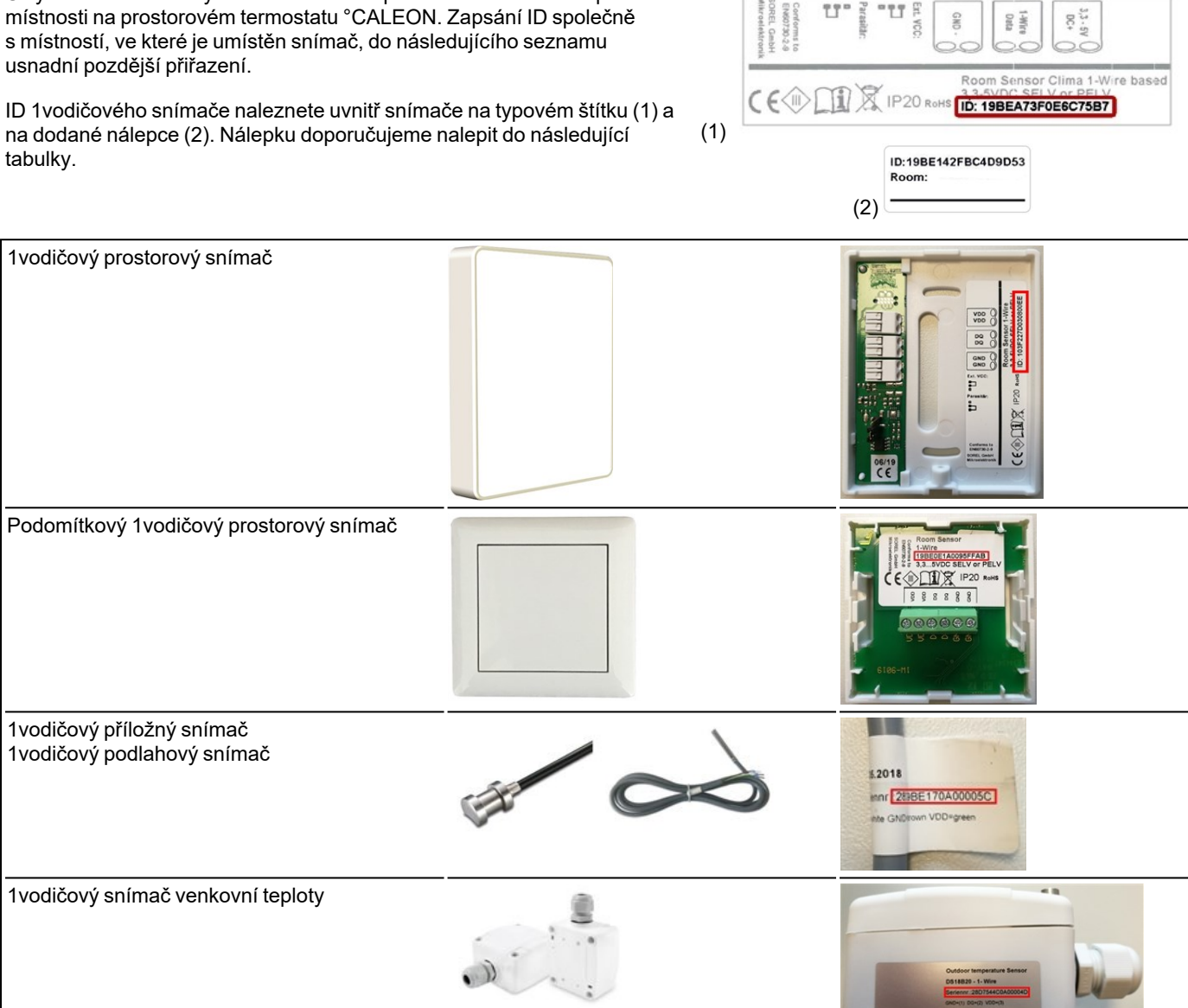

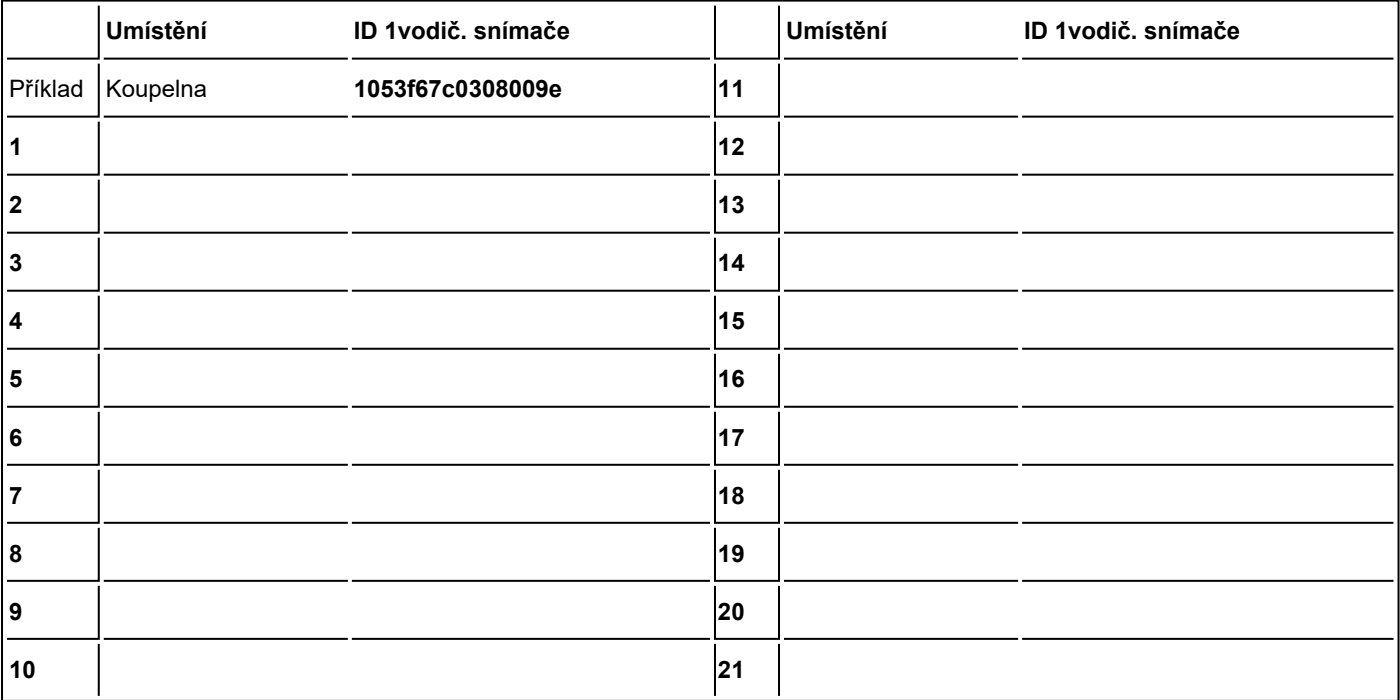

### <span id="page-14-0"></span>**Průvodce nastavením**

Průvodce nastavením v prostorovém termostatu °CALEON se spustí automaticky při prvním uvedení zařízení do provozu a provede vás nezbytnými základními nastaveními ve správném pořadí. Stisknutím kláves se šipkami v pravém/levém horním rohu se vrátíte na další nebo předchozí nastavení.

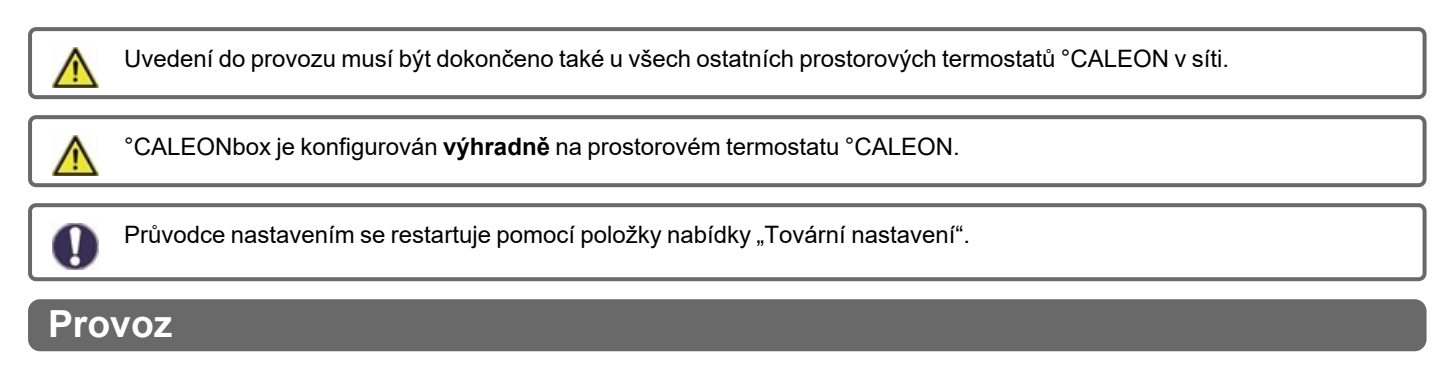

<span id="page-14-1"></span>K nastavení °CALEONboxu potřebujete alespoň jeden prostorový termostat °CALEON. Ten se připojuje ke °CALEONboxu prostřednictvím soukromé sběrnice CAN bus, jak bylo popsáno výše (Viz "Elektrické zapojení" na straně [7"Elektrické](#page-6-0) zapojení"7).

#### <span id="page-14-2"></span>**Přehled o místnosti**

Po aktivaci hlavní obrazovky zobrazuje pokojovou teplotu, vlhkost a venkovní teplotu.

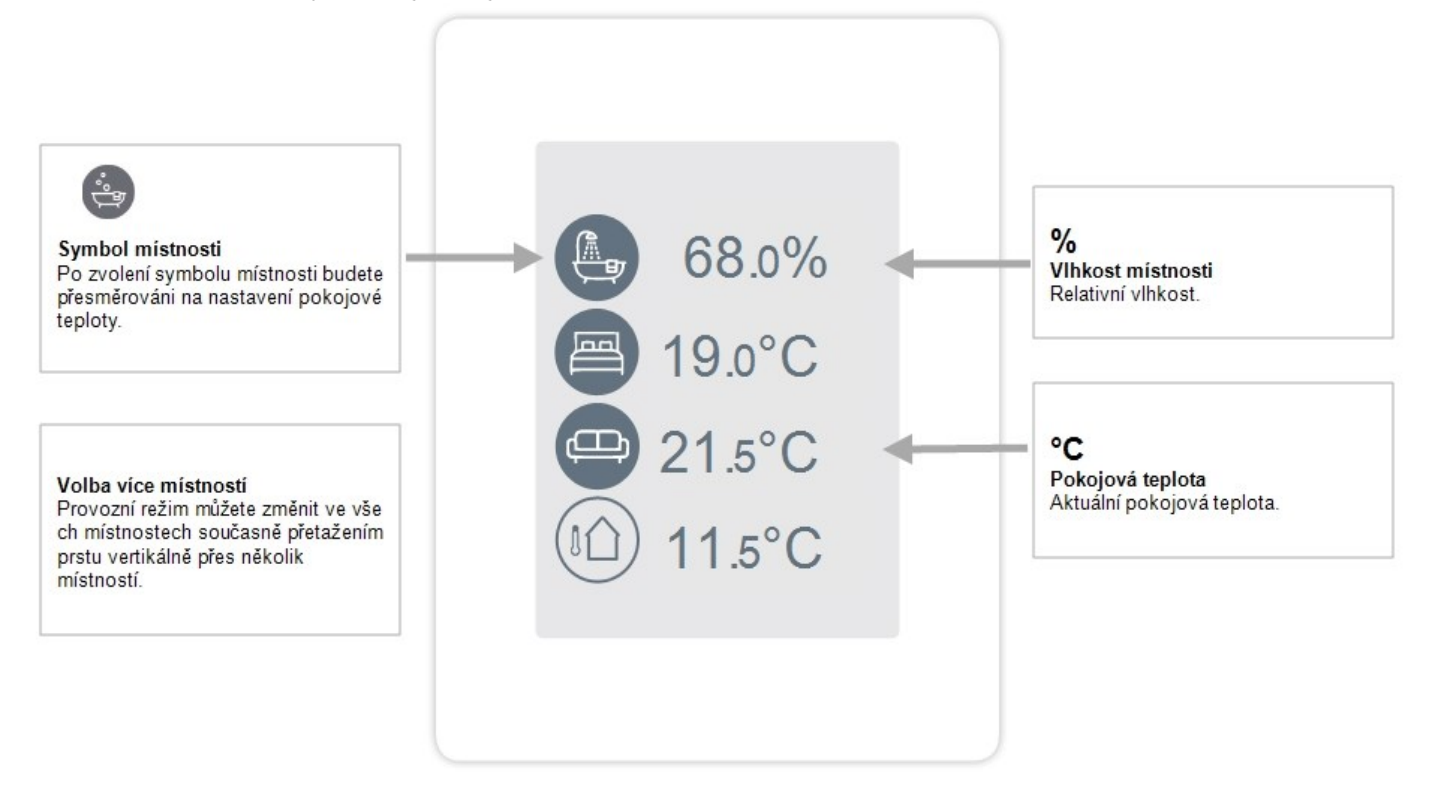

### <span id="page-15-0"></span>**Provozní režim**

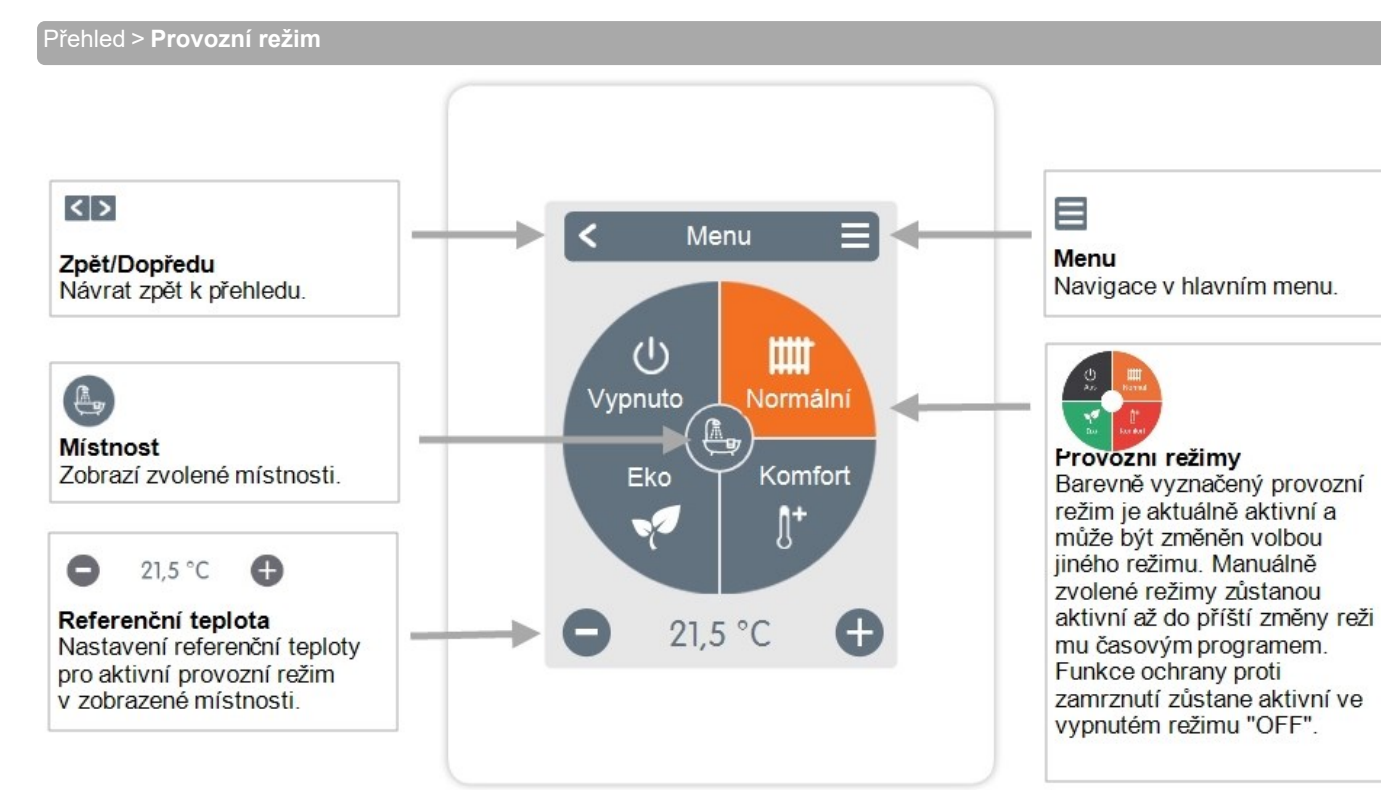

#### <span id="page-15-1"></span>**Menu**

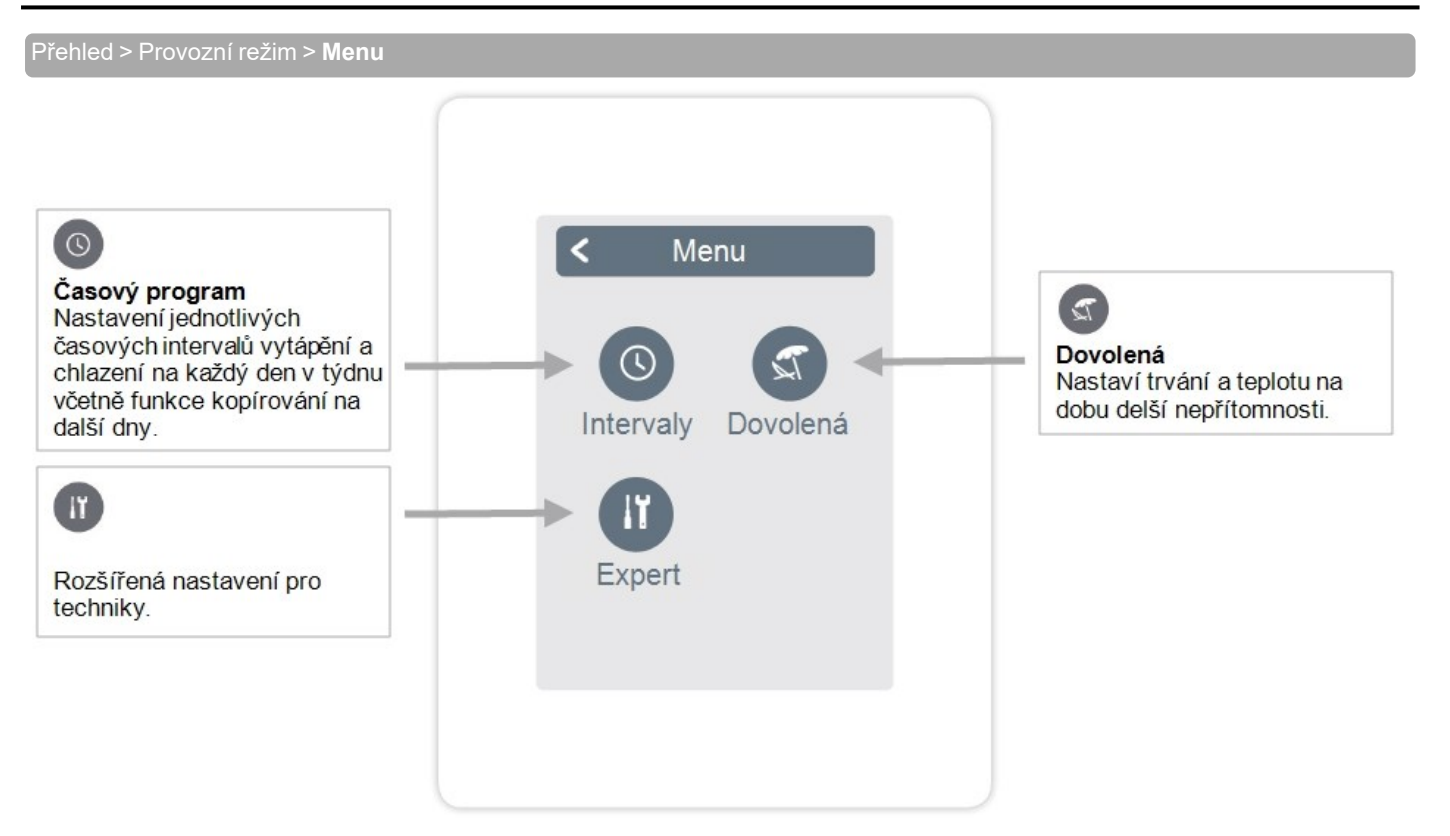

<span id="page-16-0"></span>Přehled > Provozní režim > Menu > **Časový program**

Nastavení jednotlivých intervalů vytápění a chlazení ve zvolené místnosti.

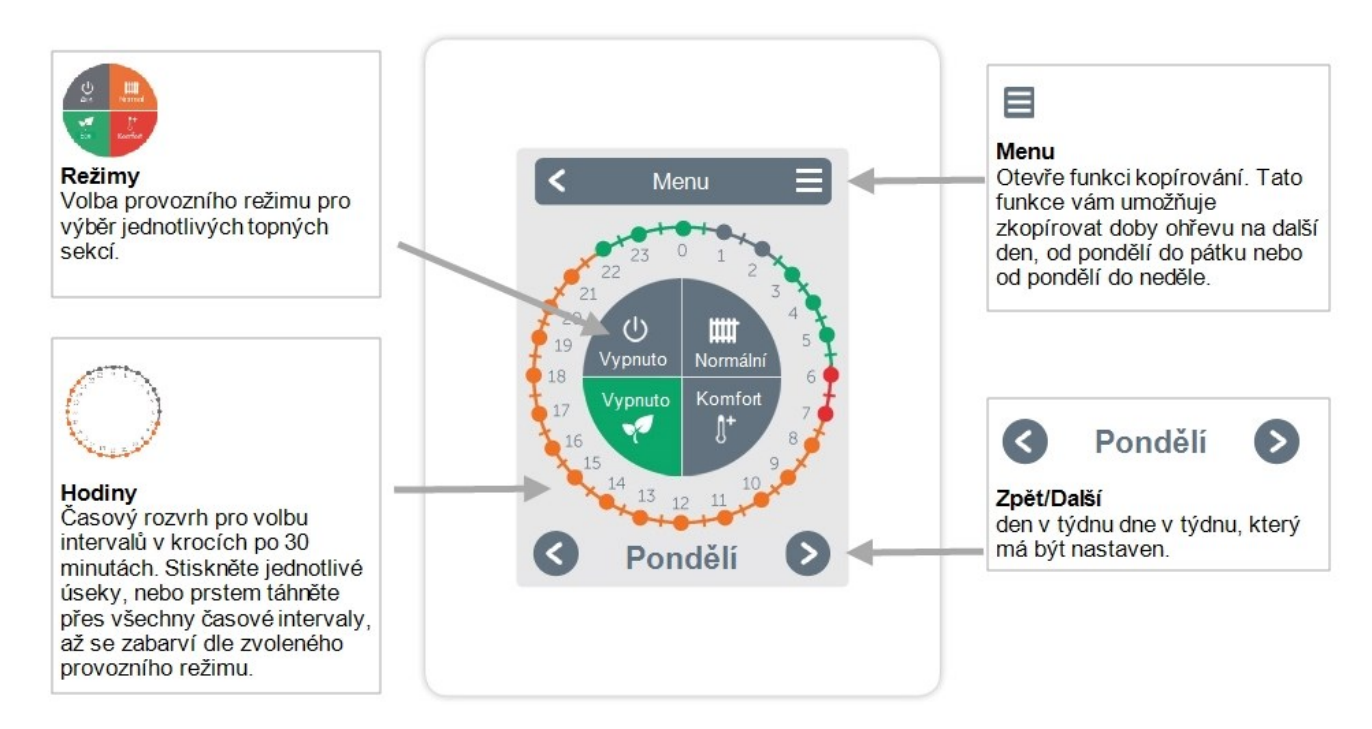

### <span id="page-16-1"></span>**Nastavení provozních hodin**

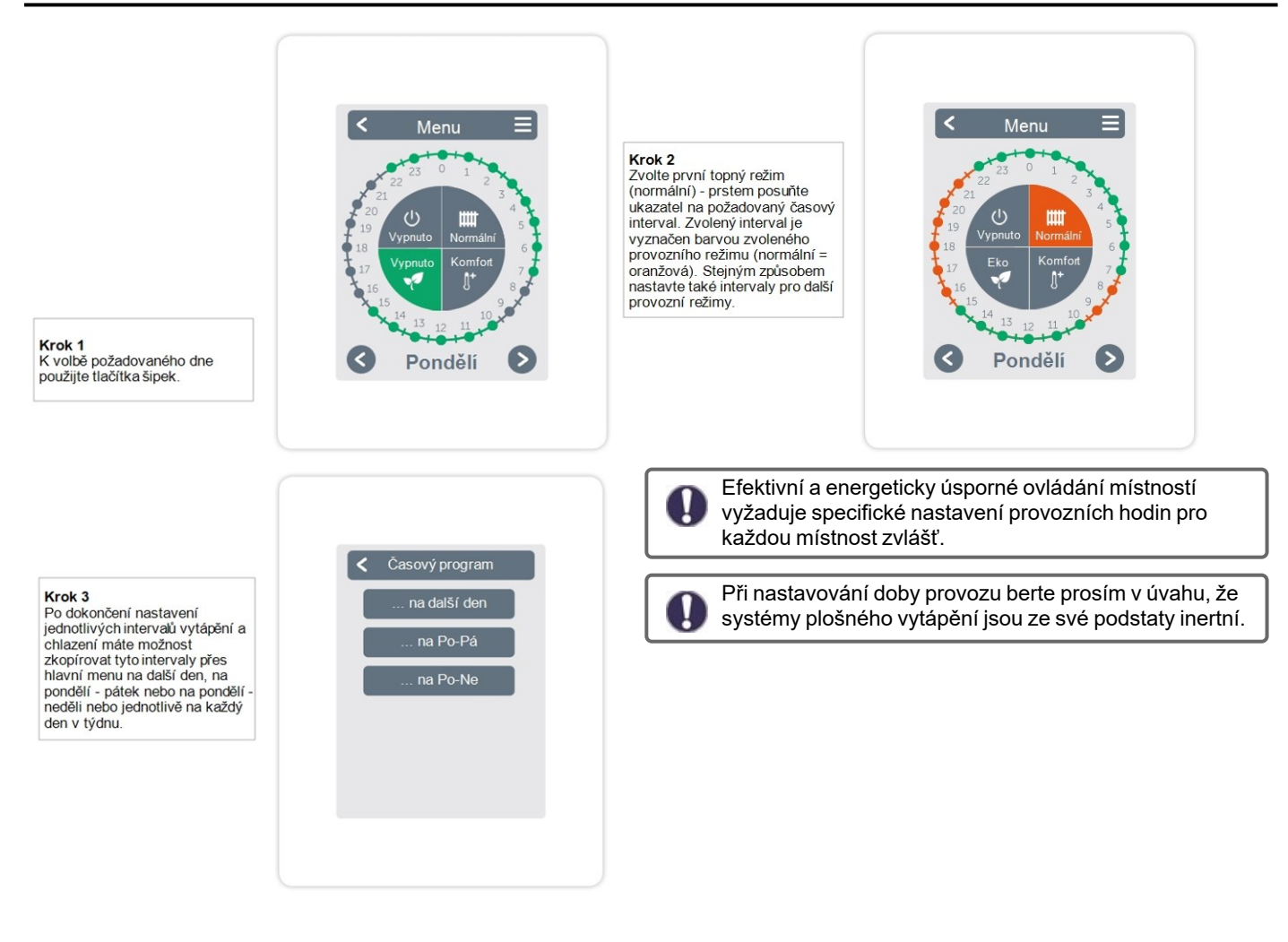

### <span id="page-17-0"></span>**Menu Expert pro odborníky**

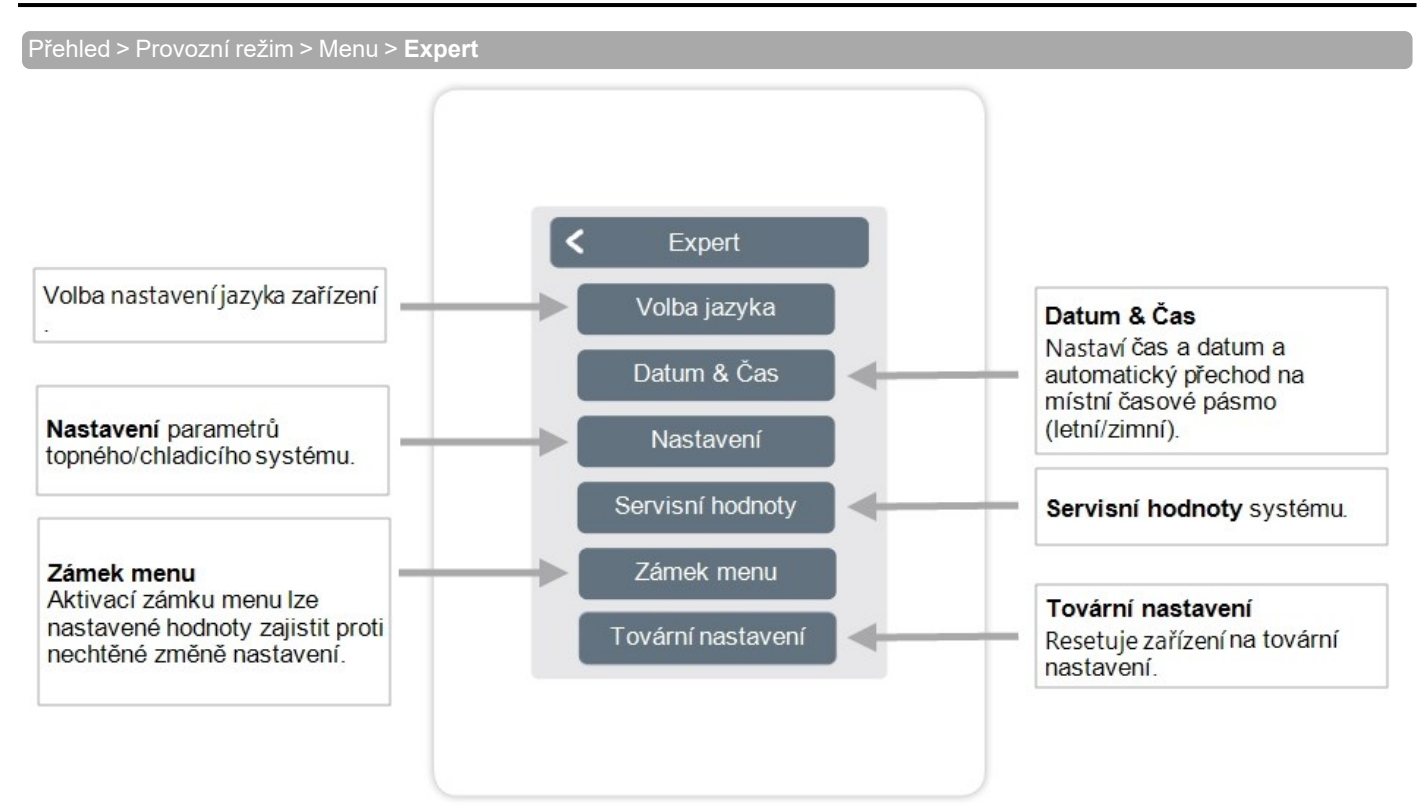

<span id="page-18-0"></span>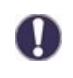

Zde popsaná struktura menu odpovídá stavu k datu výroby zařízení a může se lišit z důvodu následných aktualizací softwaru.

#### **Nastavení**

Přehled > Provozní režim > Menu > Expert > **Nastavení**

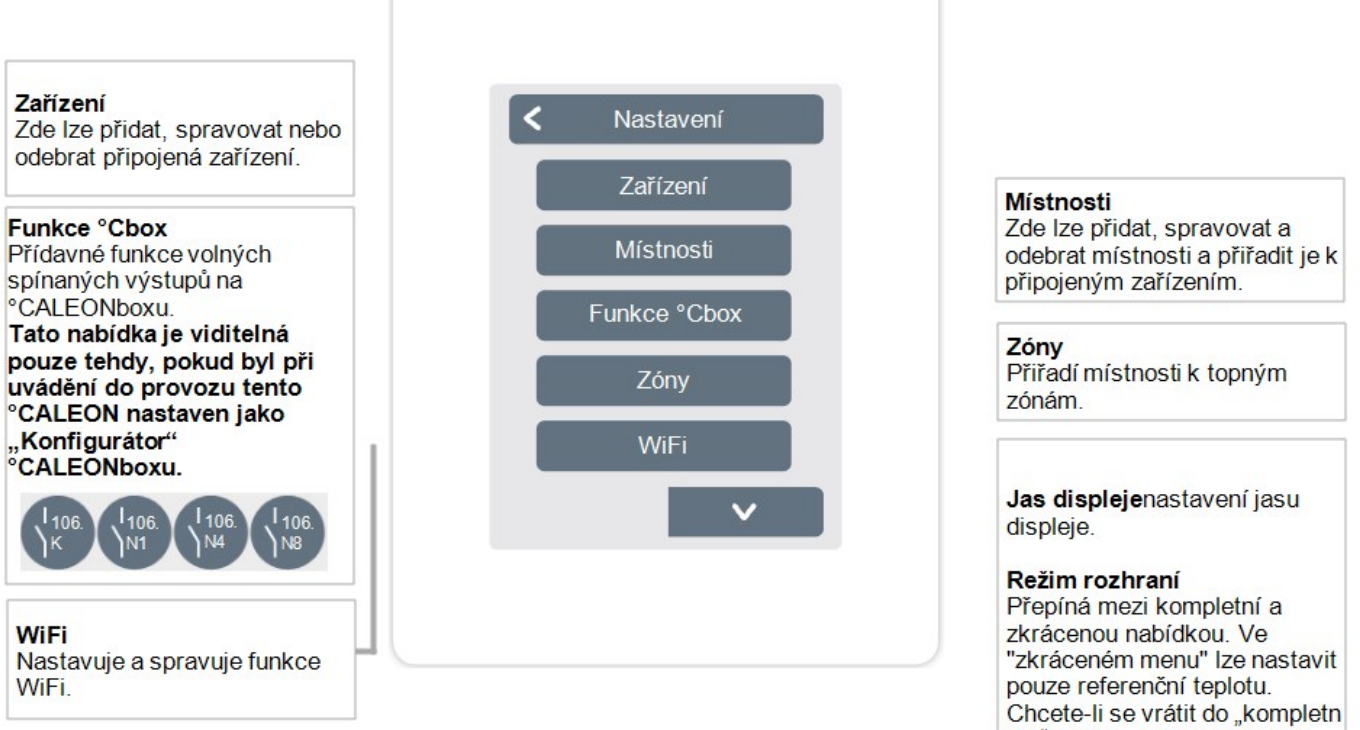

ího" režimu, stiskněte a na 5 sekund podržte pravý horní roh displeje a poté v tomto menu změňte režim na "kompletní".

#### Synchronizace místnosti

Když je aktivována synchronizace místností, může te na °CALEON vidět všechny místnosti nakonfigurované v systému a související informace o snímačích. To také umožňuje nastavení dalších místností. Pokud chcete pouze zobrazit a nastavit místnost, ke které je přiřazen tento °CALEON, deaktivujte synchronizaci místností.

### <span id="page-19-0"></span>**Zařízení**

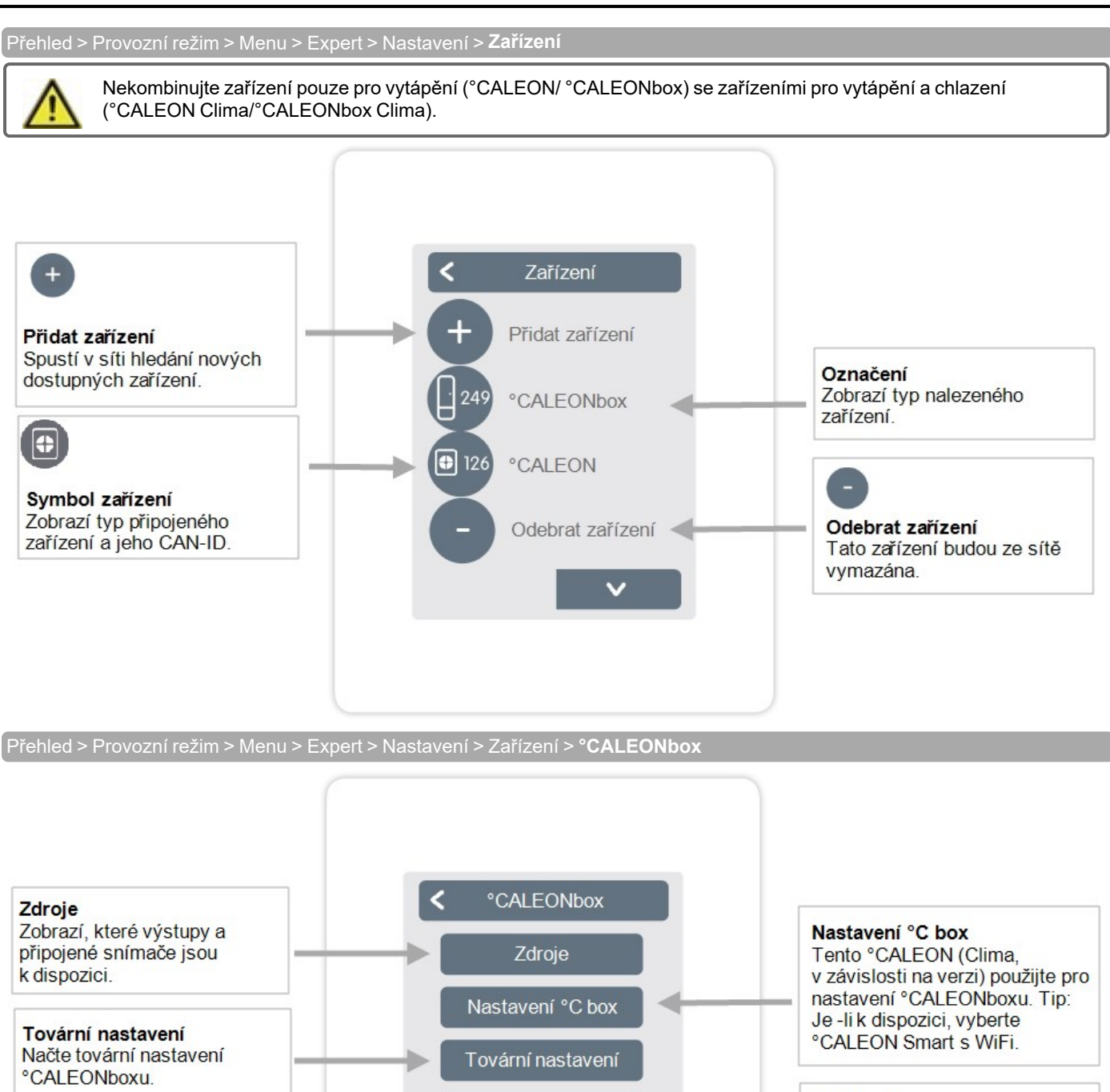

Odstranit

Firmware

Firmware Zobrazí název zařízení a verzi firmwaru. Možnost aktualizace °CALEONbox software.

**Odstranit** Odebere zařízení ze seznamu.

### <span id="page-20-0"></span>**Místnosti**

Přehled > Provozní režim > Menu > Expert > Nastavení > **Místnosti**

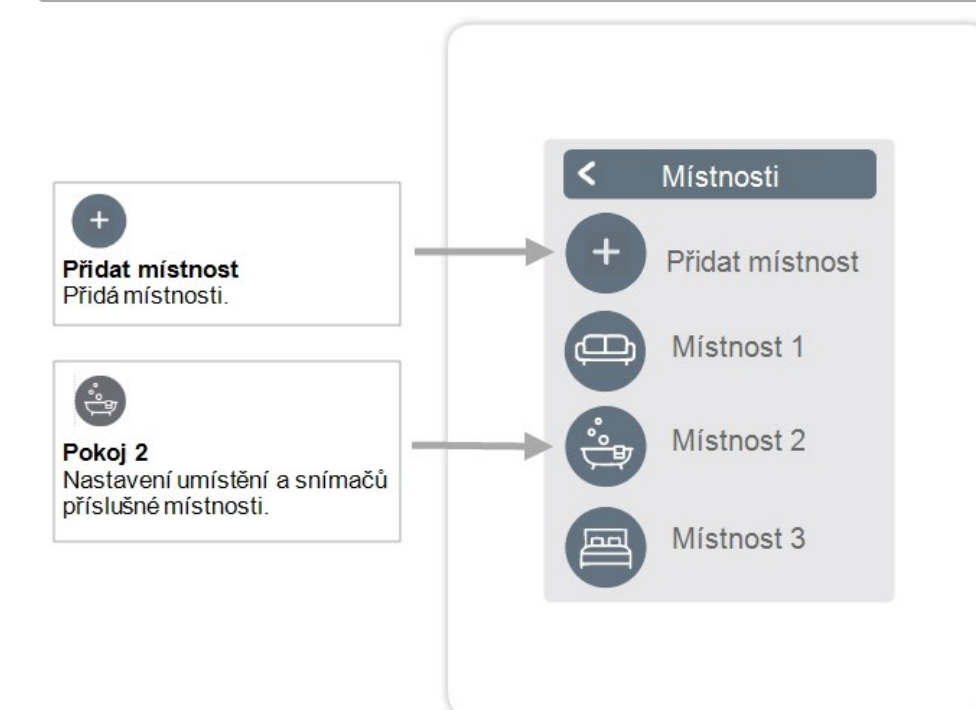

Přehled > Provozní režim > Menu > Expert > Nastavení > **Místnost 2**

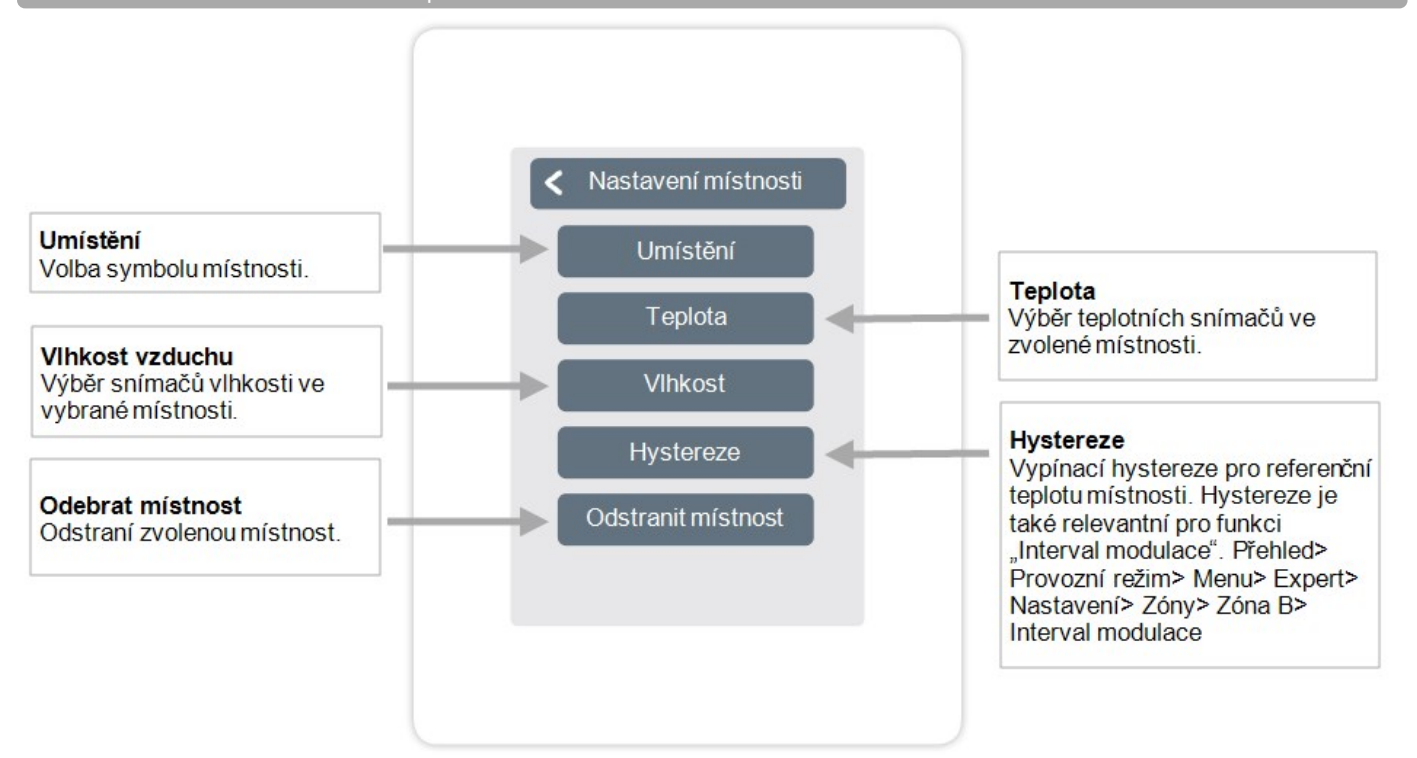

### <span id="page-21-0"></span>**Teplota/Vlhkost**

Přehled > Provozní režim > Menu> Expert > Nastavení > Místnosti > Místnost 1 > **Teplota**

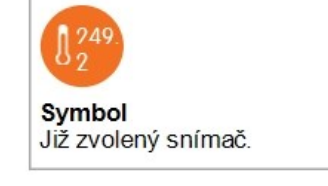

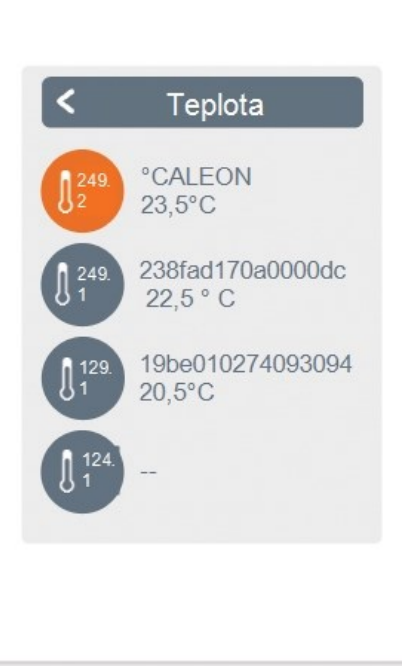

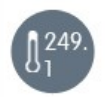

#### Symbol snímače s CAN-ID + číslo zdroje Pokud jsou použity 1vodičové snímače, jsou zobrazeny pomocí CAN-ID °CALEONbox + a čísla zdroje.

U 1vodičových snímačů se střídavě zobrazuje teplota a ID 1vodičového snímače. ID 1vodičového snímače se používá pro jedinečné přiřazení snímačů.

Přehled > Provozní režim > Menu> Expert > Nastavení > Místnosti > Místnost 1 > **Vlhkost**

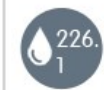

Symbol snímače CAN ID + číslo zdroje Výběr snímače vlhkosti ve zvolené místnosti.

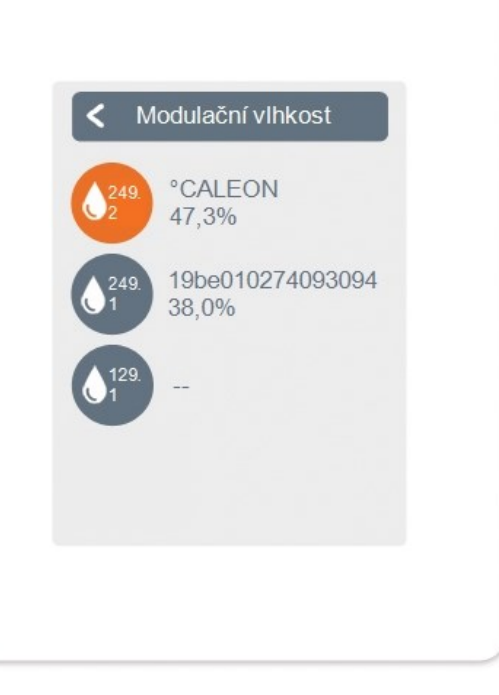

### <span id="page-22-0"></span>**Funkce °Cbox**

Přehled> Provozní režim> Menu> Expert> Nastavení> **Funkce °Cbox**

Aktivace a nastavení přídavných funkcí na volných výstupech °CALEONboxu.

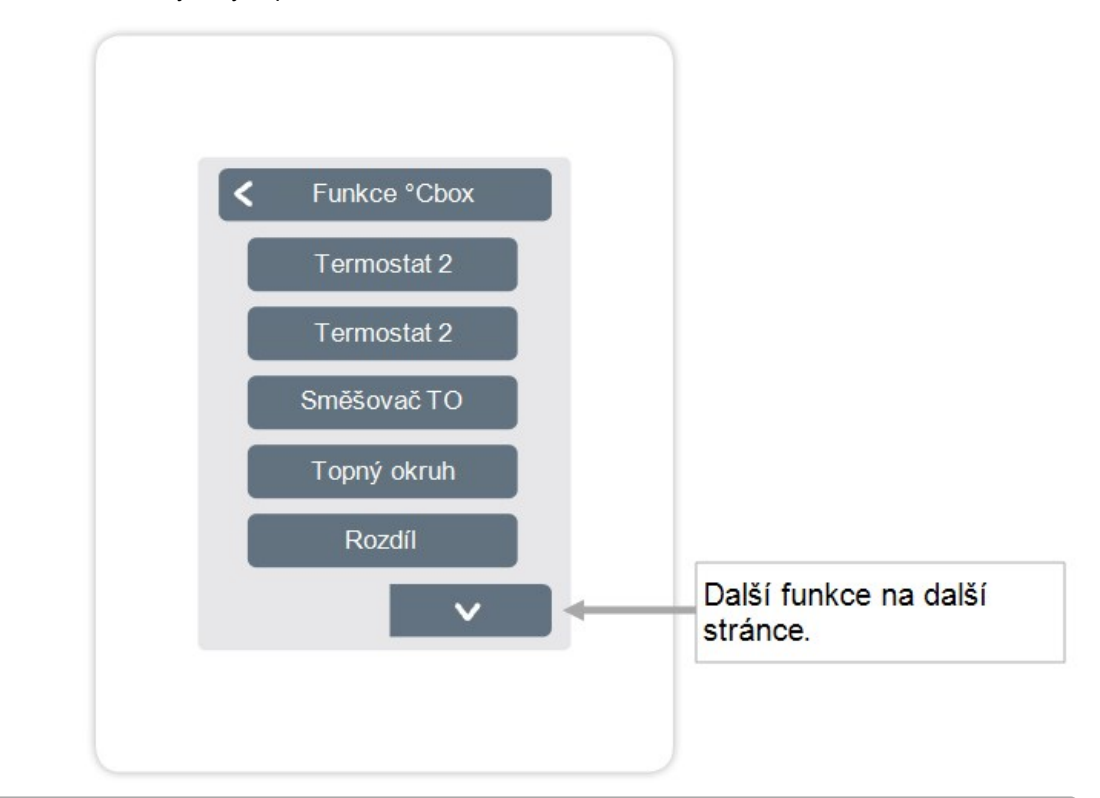

Přehled> Provozní režim> Menu> Expert> Nastavení> Funkce °Cbox> **Termostat 2**

Spíná určený výstup do zvolené místnosti / zvolených místností dle času a teploty.

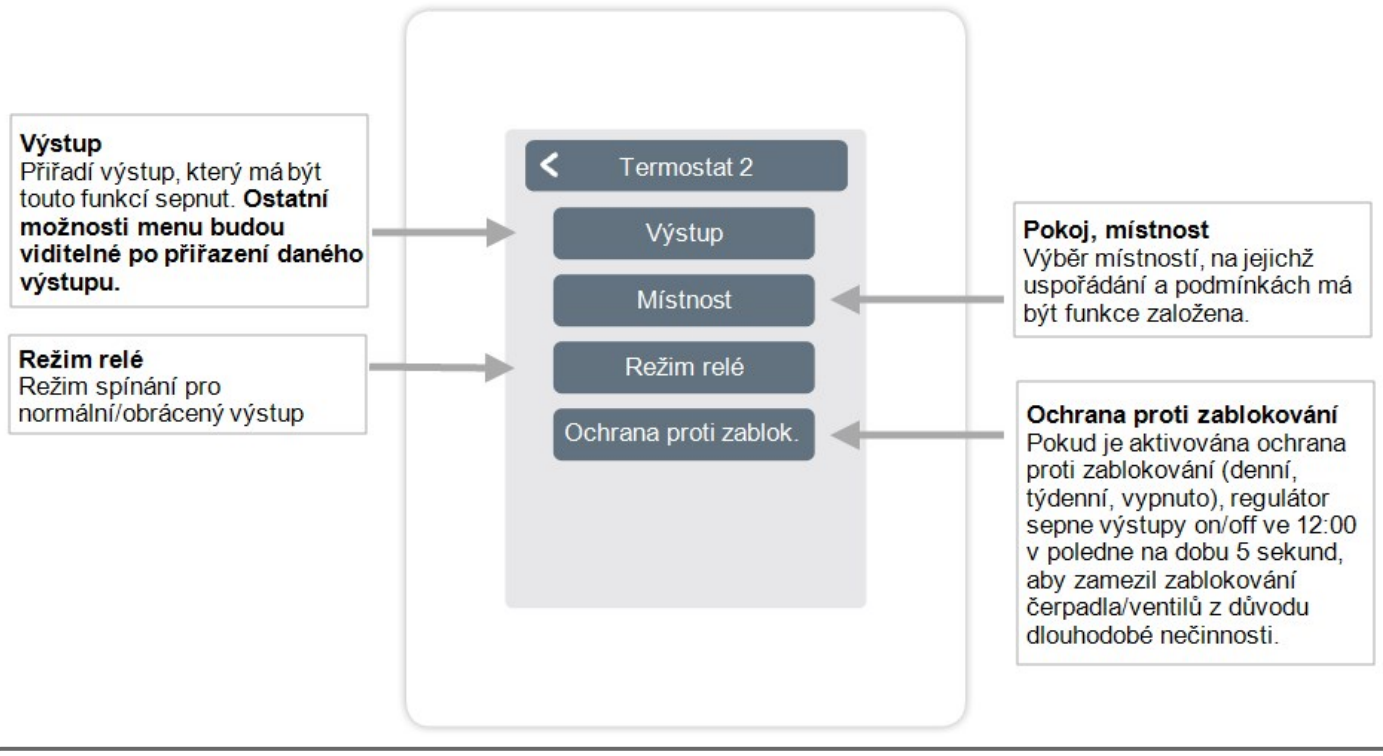

V režimu vytápění se funkce termostatu zapne alespoň v jedné z vybraných místností, když teplota v místnosti klesne pod cílovou teplotu místnosti. Automatické letní vypnutí zón na základě venkovní teploty se zde neuvažuje.

Funkce směšovacího ventilu topného okruhu řídí výstupní teplotu pomocí směšovacího ventilu 0-10 V/PWM v závislosti na venkovní teplotě.

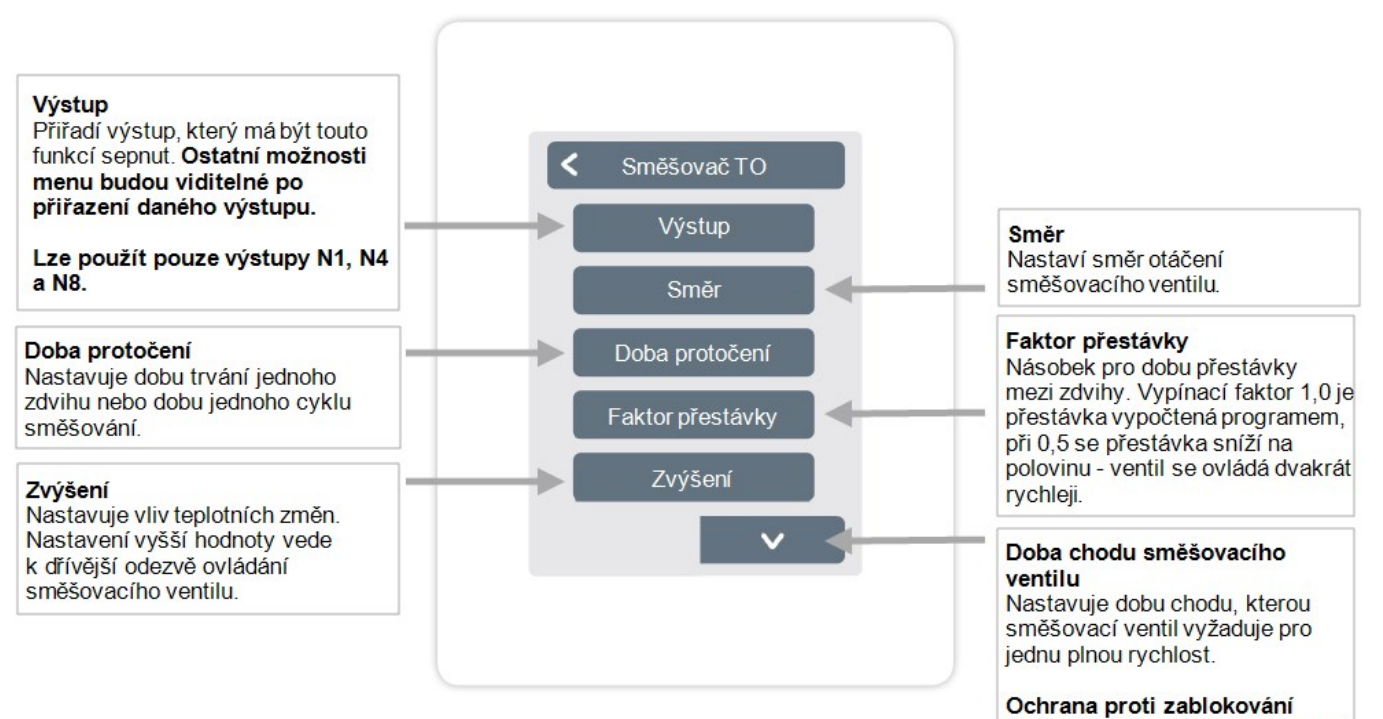

#### Pokud je aktivována ochrana proti zablokování (denně, týdně, vypnuto), regulátor sepne/vypne výstupy ve 12:00 v poledne na 5 sekund, aby se zabránilo zablokování čerpadla/ventilu po

delší době nečinnosti.

#### Funkce topného okruhu spustí oběhové čerpadlo na definovaném výkonu, jakmile je aktivní alespoň jedna zóna.

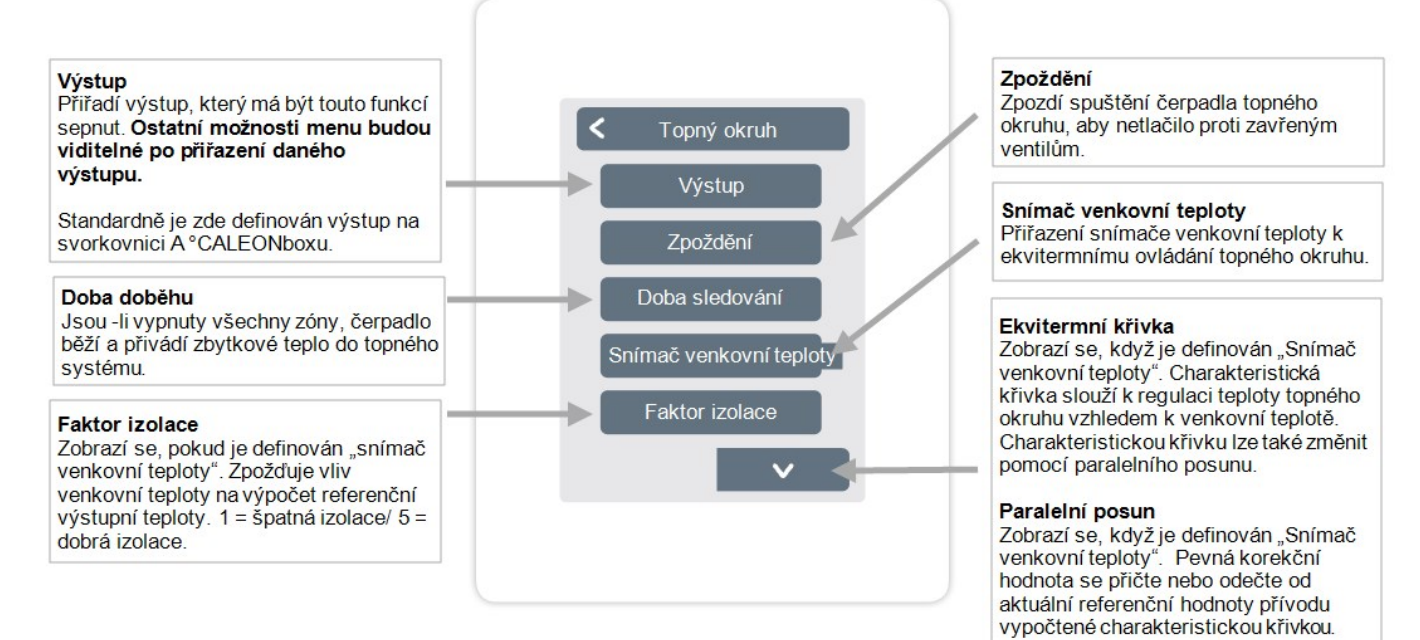

## zablokování (denně, týdně, vypnuto),

Ochrana proti zablokování Pokud je aktivována ochrana proti

**Vliv místnosti** 

topného okruhu. Min. Průtok

výstupní teploty. Max. Průtok

výstupní teploty.

Průtok

Vliv odchylky referenční teploty na referenční výstupní teplotu.

Zobrazí se, pokud je pro "Průtok" definován snímač. Nastavení minimální

Zobrazí se, pokud je pro "Průtok" definován snímač. Nastavení maximální

Přiřazení snímače průtoku na přívodu do

regulátor sepne/vypne výstupy ve 12:00 v poledne na 5 sekund, aby se zabránilo zablokování čerpadla/ventilu po delší době nečinnosti.

Přehled> Provozní režim> Menu> Expert> Nastavení> Funkce °Cbox> **Rozdíl**

Diferenční funkce přepíná definovaný výkon, jakmile je dosaženo nastaveného teplotního rozdílu mezi zdrojovým a cílovým snímačem.

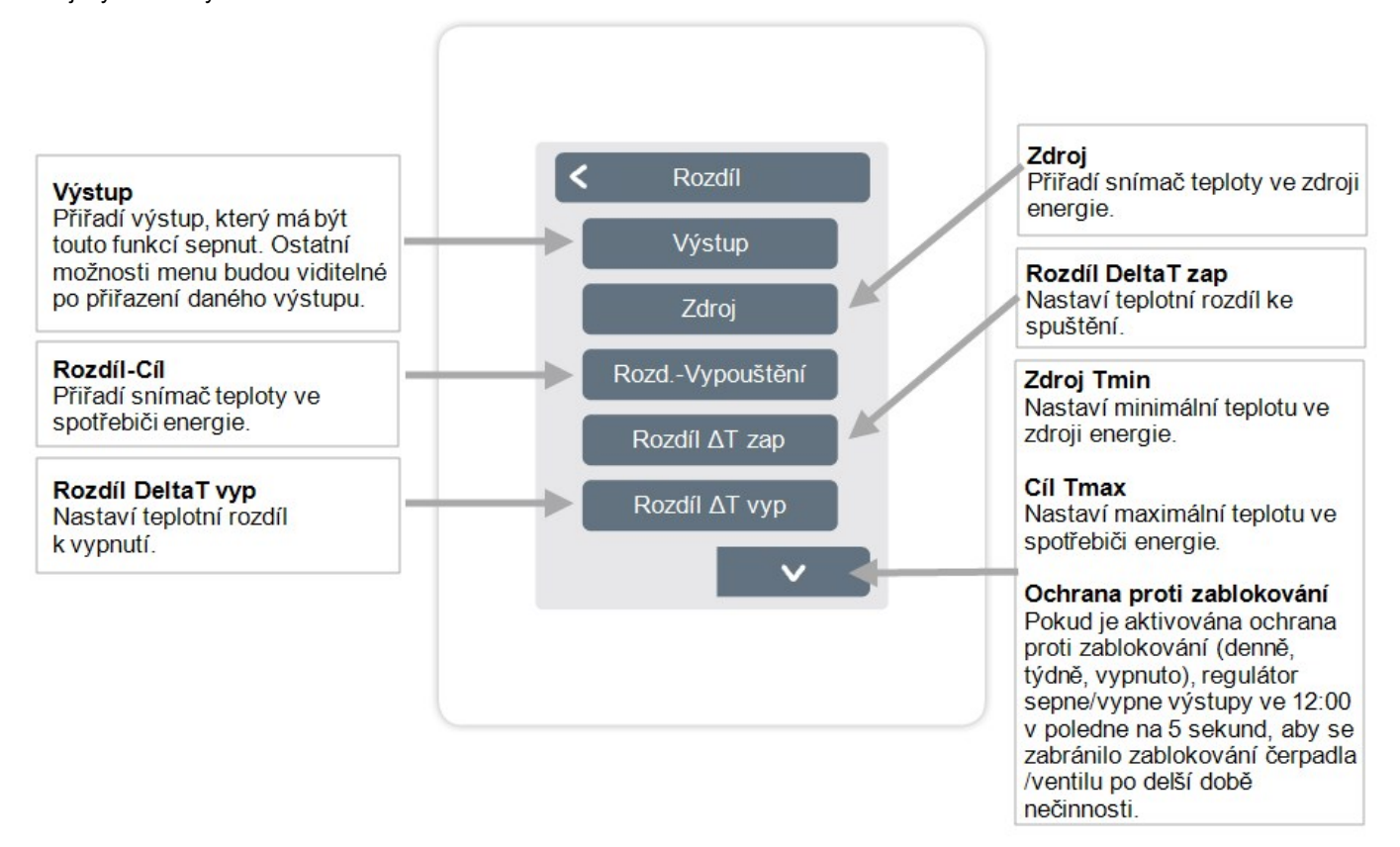

Přehled> Provozní režim> Nabídka> Expert> Nastavení> Funkce °Cbox> **Časovač 2**

Funkce Časovače 2 spíná definovaný výstup v závislosti na nastavených časech.

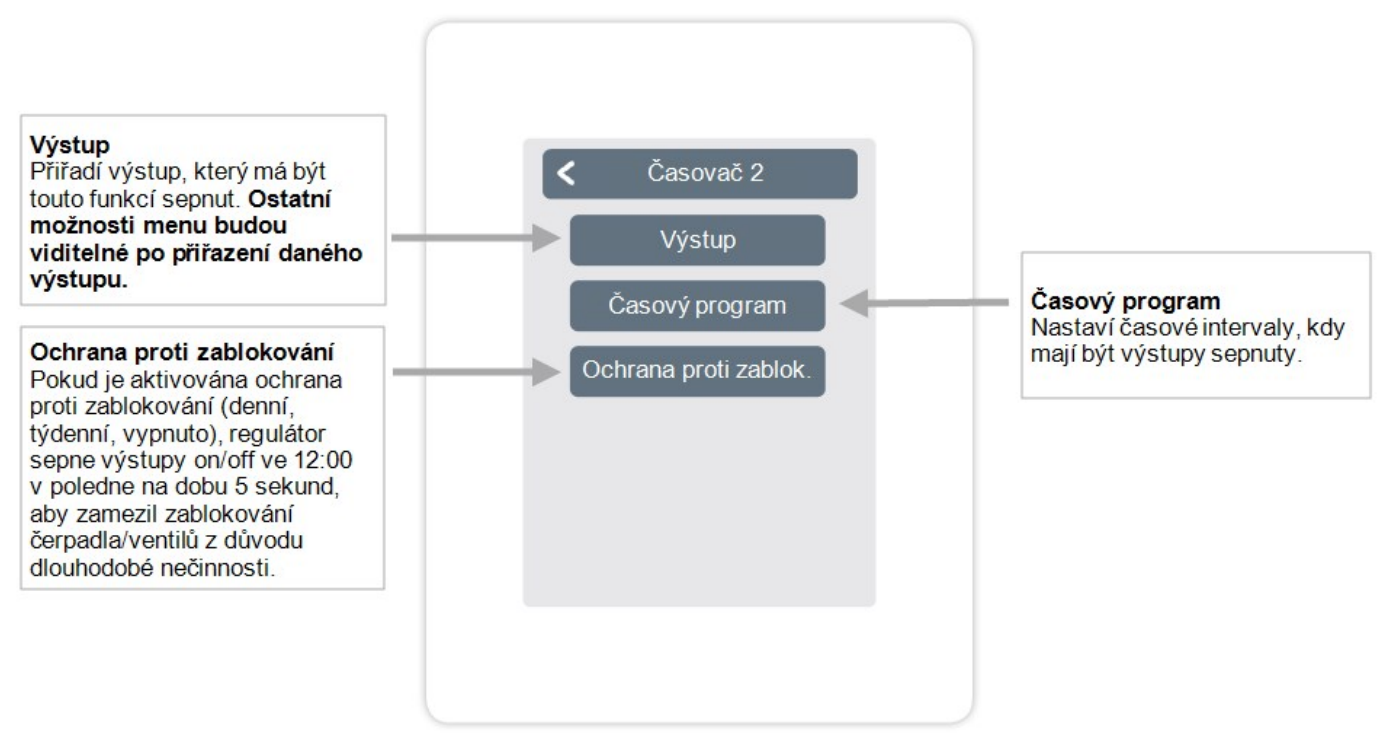

Přehled> Provozní režim> Menu> Expert> Nastavení> Funkce °Cbox> **Potřeba energie**

Funkce Potřeby energie přepíná definovaný výkon, když místnosti vyžadují energii v závislosti na nastaveném zpoždění.

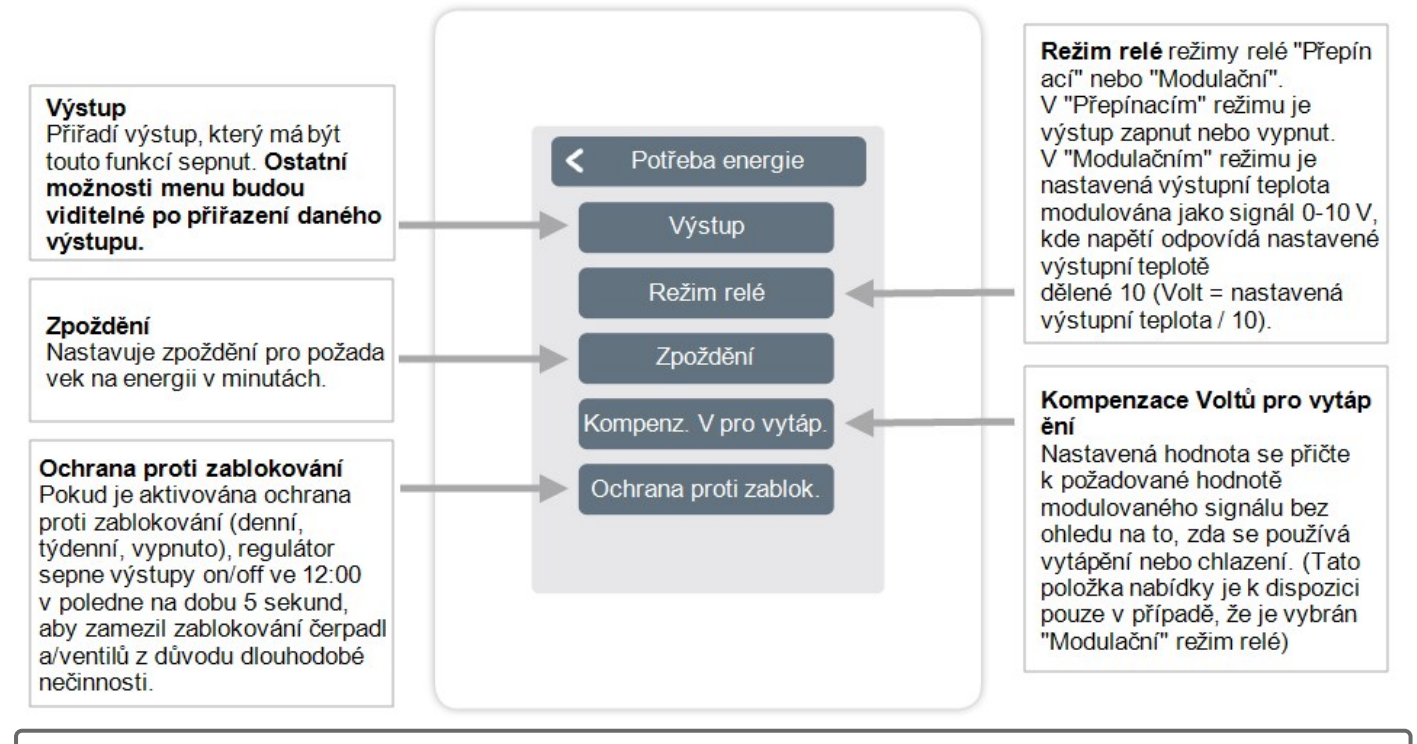

Požadavek na energii se zapne, když je potřeba energie jak v režimu vytápění, když nastavený průtok klesne pod nastavený průtok, tak v režimu chlazení při překročení nastaveného průtoku. Pro tuto funkci je zapotřebí průtokový snímač.

Funkce fancoil umožňuje řídit konvekční vytápění přes výstupy 0-10V/PWM.

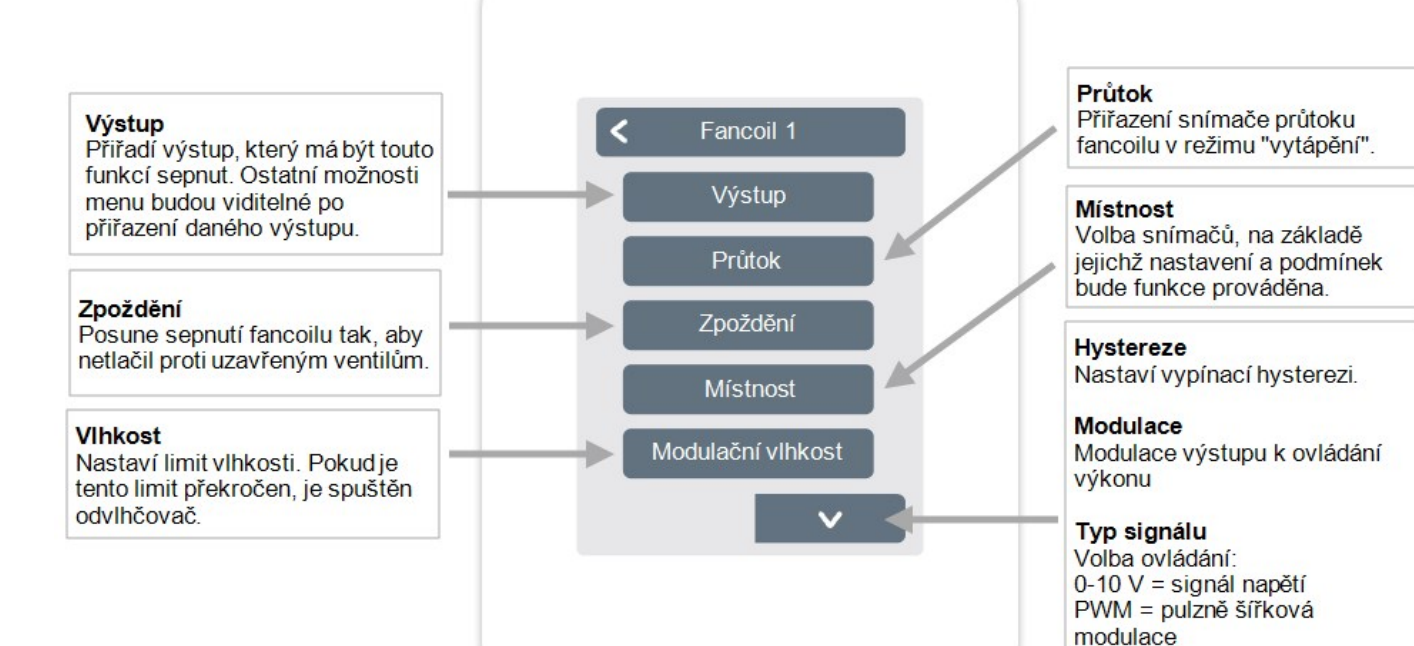

Režim relé Spínací režim výstupu Normální/Obrácený.

Off signál Signál k vypnutí cílového zařízení

On signál Signál ke spuštění cílového zařízení při minimálním výkonu

Max. signál Signál k nastavení cílového zařízení na max. výkon

#### Ochrana proti zablokování

Pokud je aktivována ochrana proti zablokování (denní, týdenní, off), regulátor sepne výstupy on/off ve 12:00 v poledne na dobu 5 sekund, aby zamezil zablokování čerpadla/ventilu z důvodu dlouhodobé nečinnosti.

<span id="page-28-0"></span>Přehled > Provozní režim > Menu > Expert > Nastavení > **Zóny**

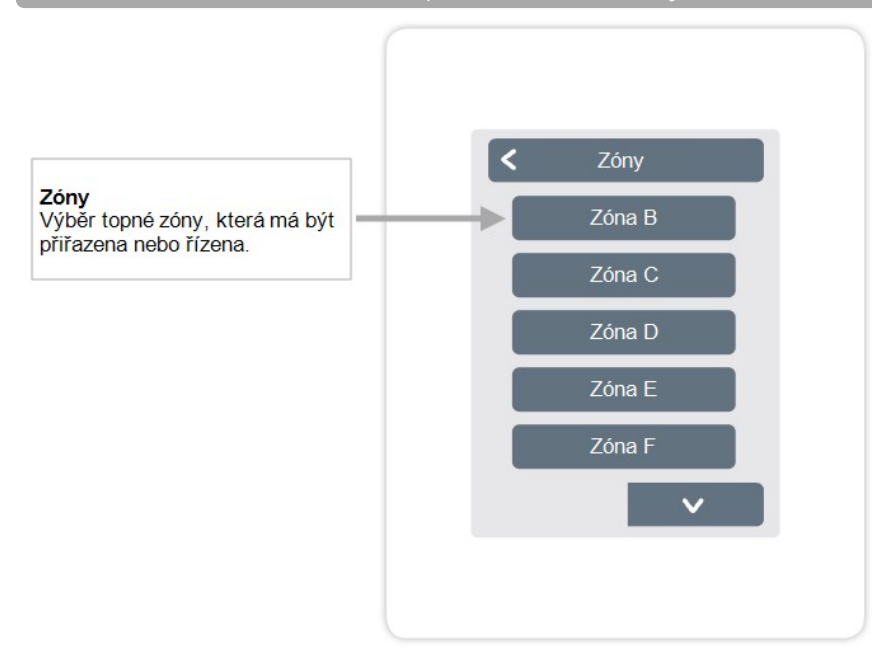

Přehled > Provozní režim > Menu > Expert > Nastavení > Zóny > **Zóna B**

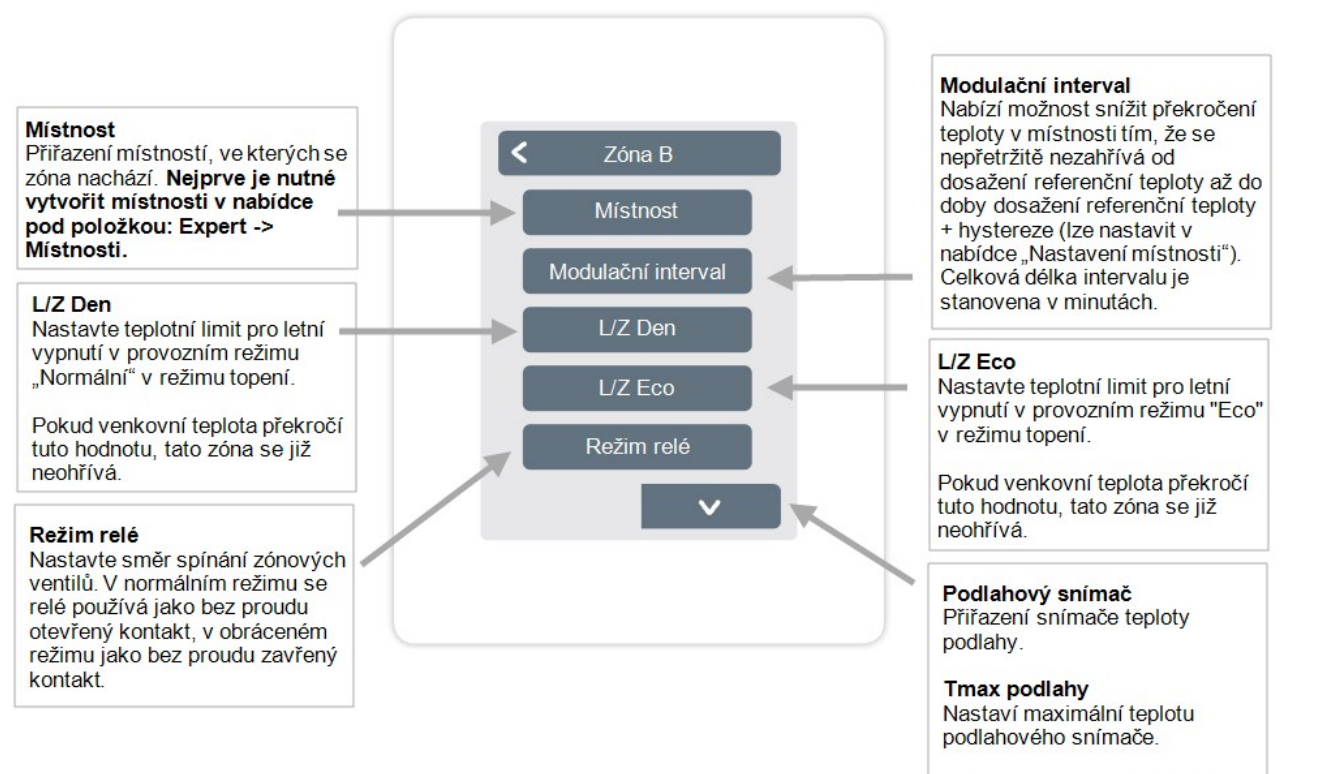

#### Ochrana proti zablokování

Pokud je aktivována ochrana proti zablokování (denně, týdně, vypnuto), regulátor sepne/vypne výstupy ve 12:00 v poledne na 5 sekund, aby se zabránilo zablokování čerpadla/ventilu po delší době nečinnosti.

### <span id="page-29-0"></span>**Příklad nastavení zóny**

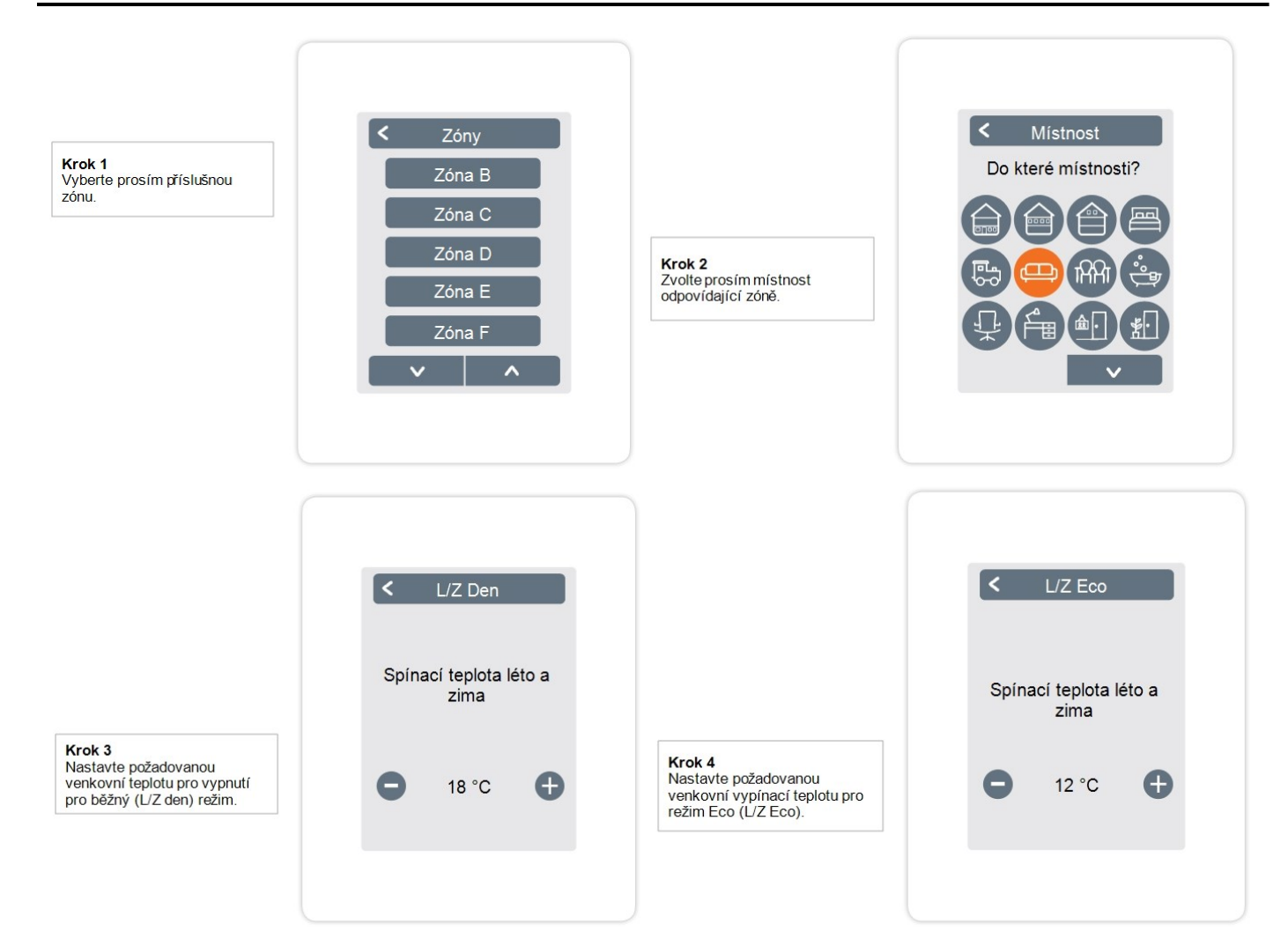

<span id="page-30-0"></span>Přehled > Provozní režim > Menu> Expert > Nastavení > **WiFI**

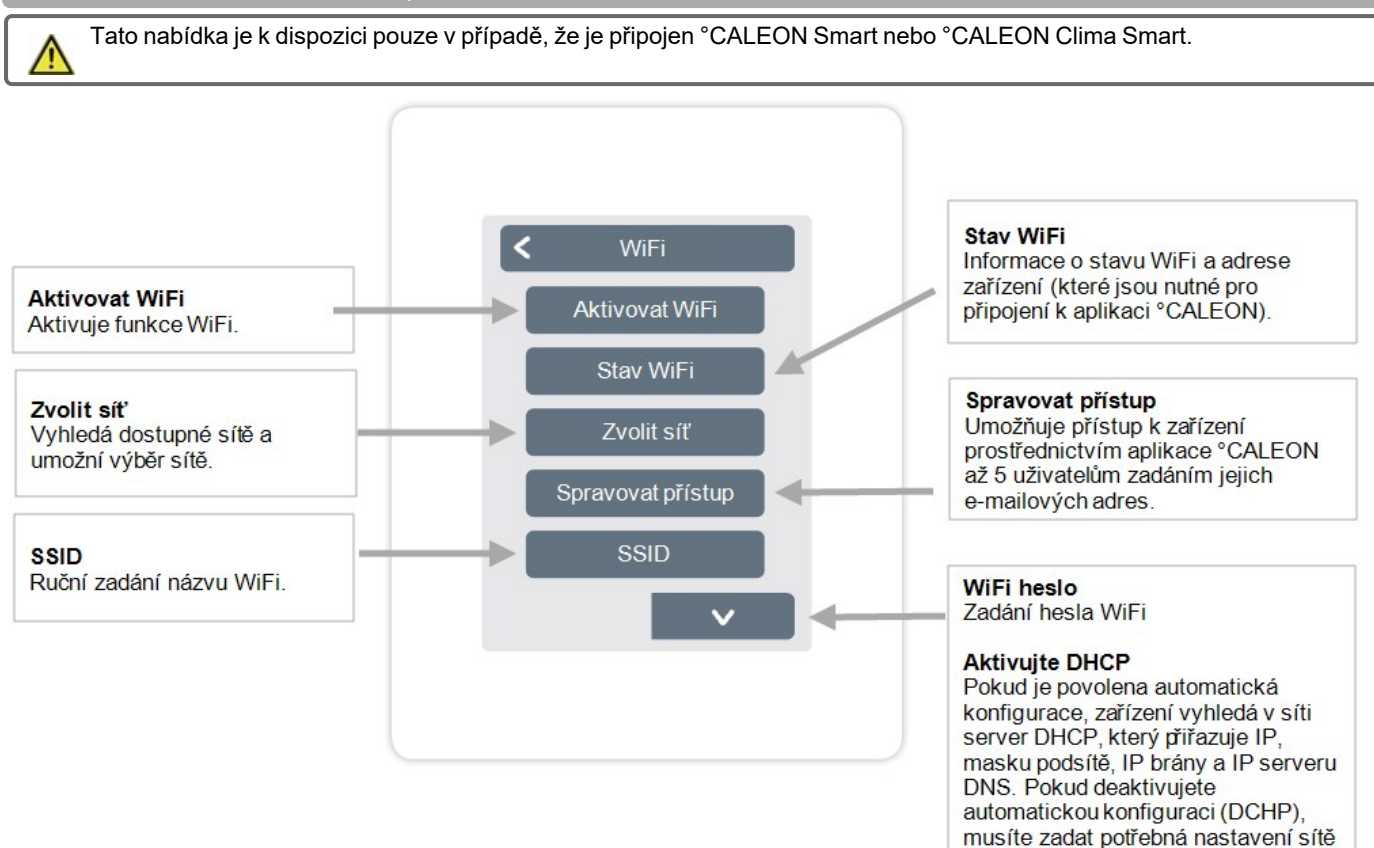

Viz následující sekce:

IP adresa Zadání IP adresy °CALEON.

Maska sítě Zadání masky sítě.

ručněl

**Brána** Zadání adresy brány.

DNS/DNS 2 Zadání adresy DNS.

### <span id="page-31-0"></span>**Servisní hodnoty**

#### Přehled > Provozní režim > Menu > Expert > **Servisní hodnoty**

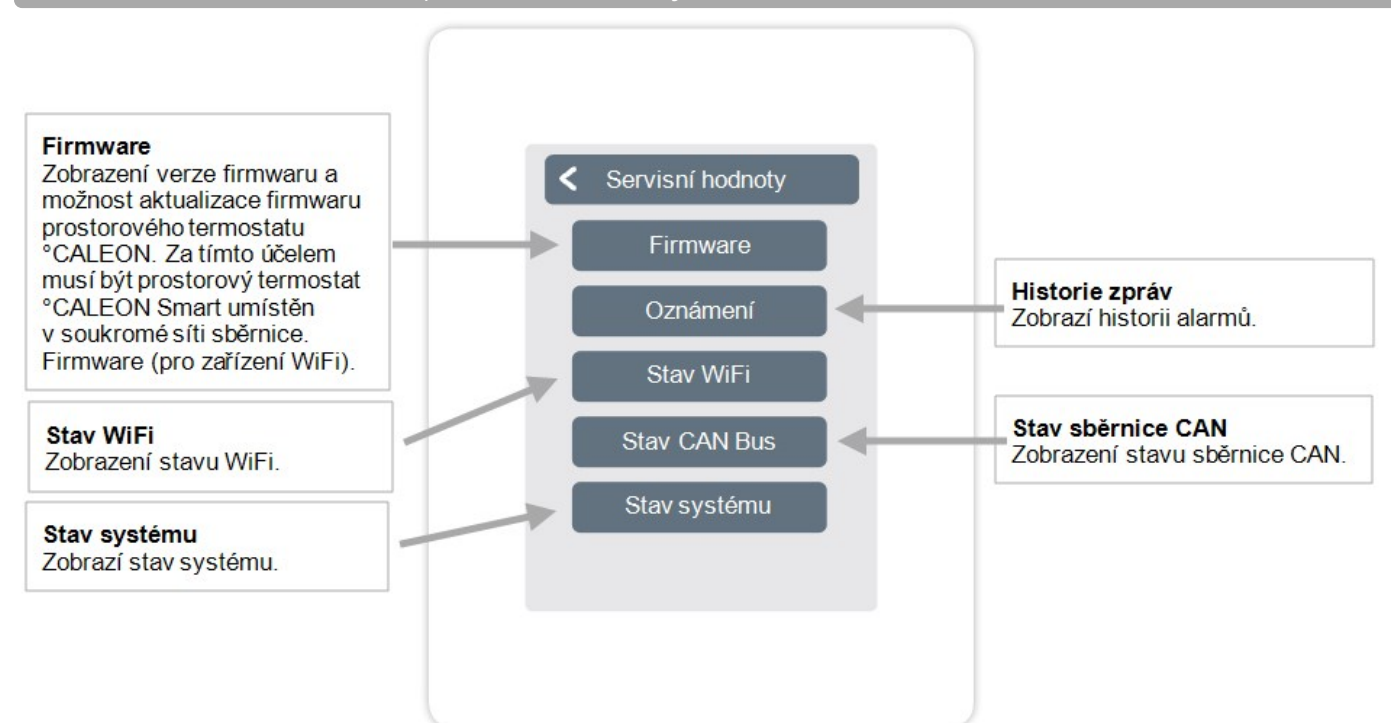

#### <span id="page-31-1"></span>**Nastavení °CALEON WiFi a aplikace**

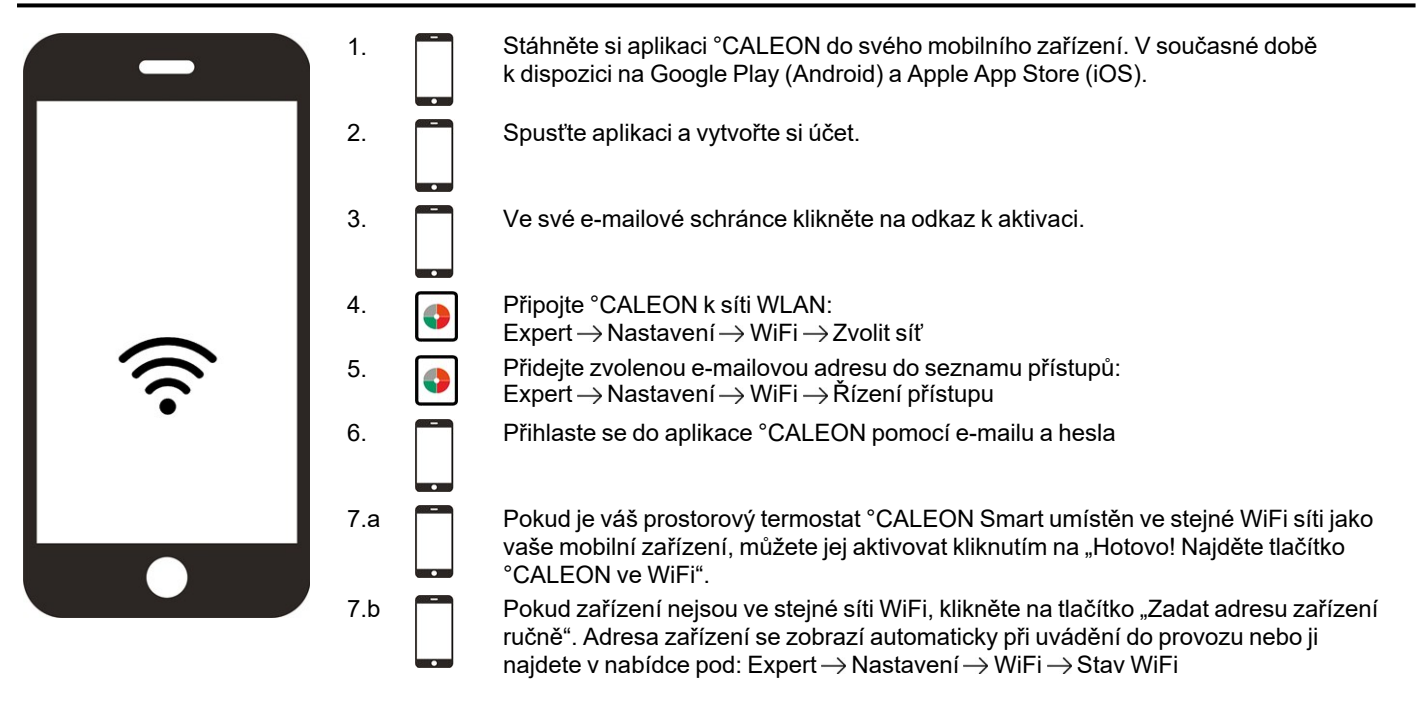

<span id="page-32-0"></span>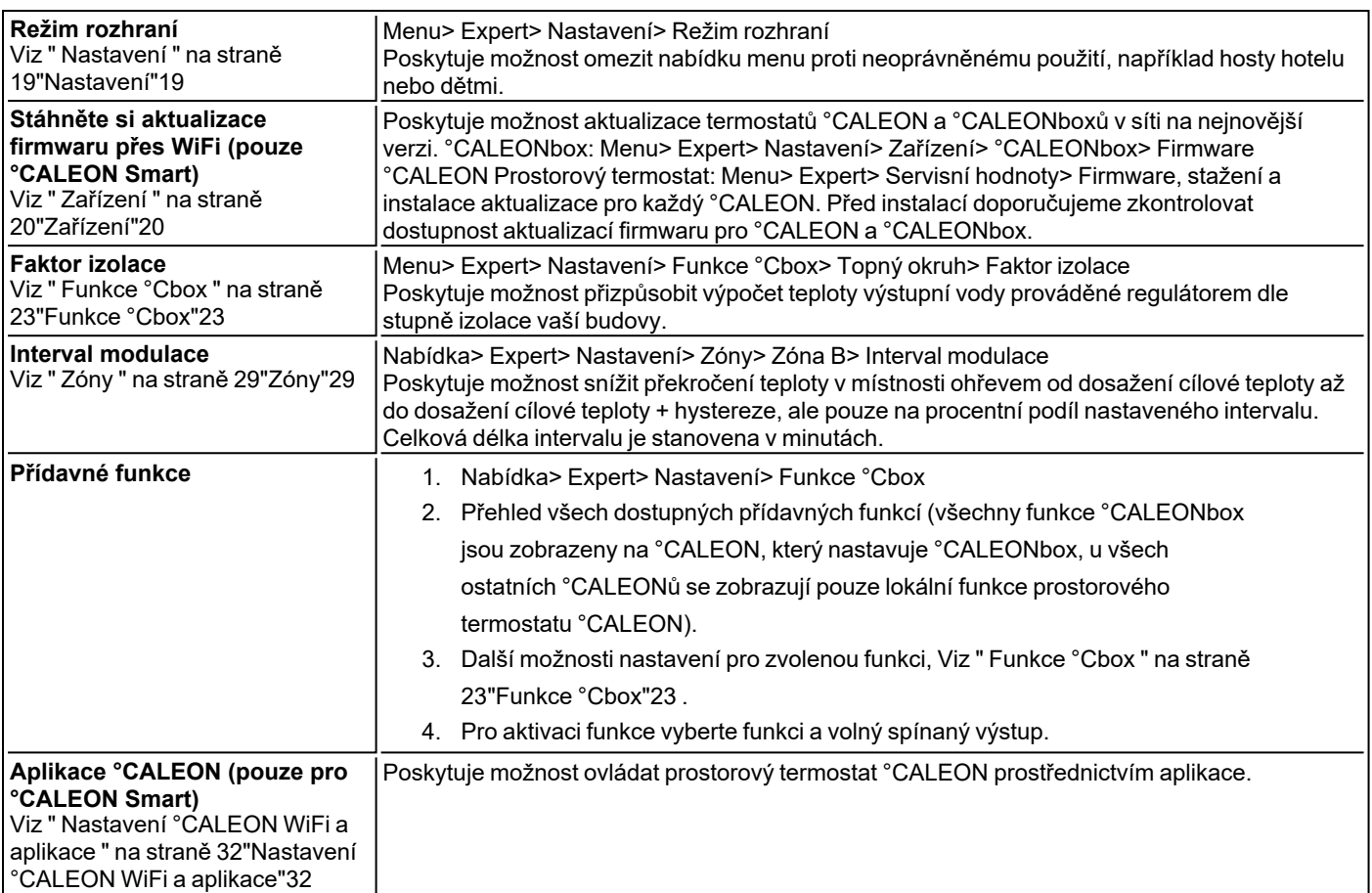

**Poznámky**

#### **Závěrečné prohlášení**

I když tyto instrukce byly vytvořeny s co možná největší pečlivostí, možnost nesprávných nebo neúplných informací nemůže být vyloučena. Z důvodu základního principu chyb a technických změn.

Váš odborný prodejce: Výrobce: **IVAR CS spol. s r.o.** Velvarská 9 — Podhořany 277 51 Nelahozeves II

Telefon: +420 315 785 212 www.ivarcs.cz

SOREL GmbH Mikroelektronik Reme-Str. 12 D - 58300 Wetter (Ruhr)

+49 (0)2335 682 77 0 +49 (0)2335 682 77 10

info@sorel.de www.sorel.de

23.11.2022